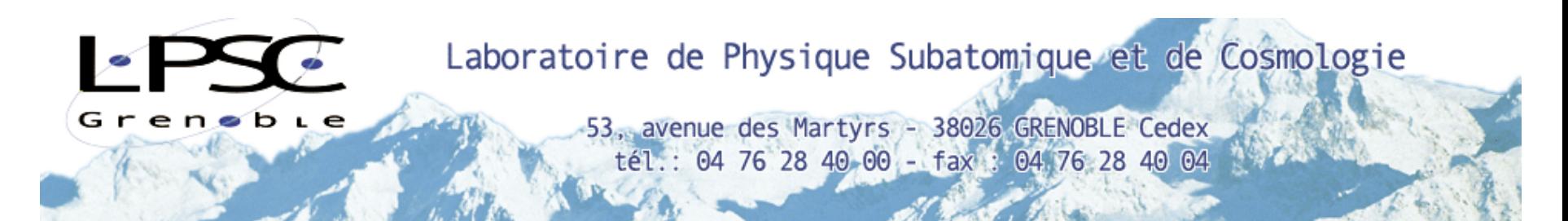

# LabVIEW intègre et accélère les processus de la physique expérimentale

*O. Zimmermann, P. Stassi*

- $\rightarrow$  Contexte et méthodes
- → Modèles de développement sous-jacents

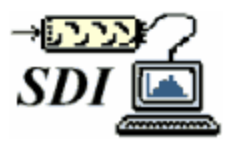

*ozimmer@ lpsc.in2p3.fr*

*@ lpsc.in2p3.fr* 1 / 44 *stassi@ lpsc.in2p3.fr*

*12 / 06 / 2003*

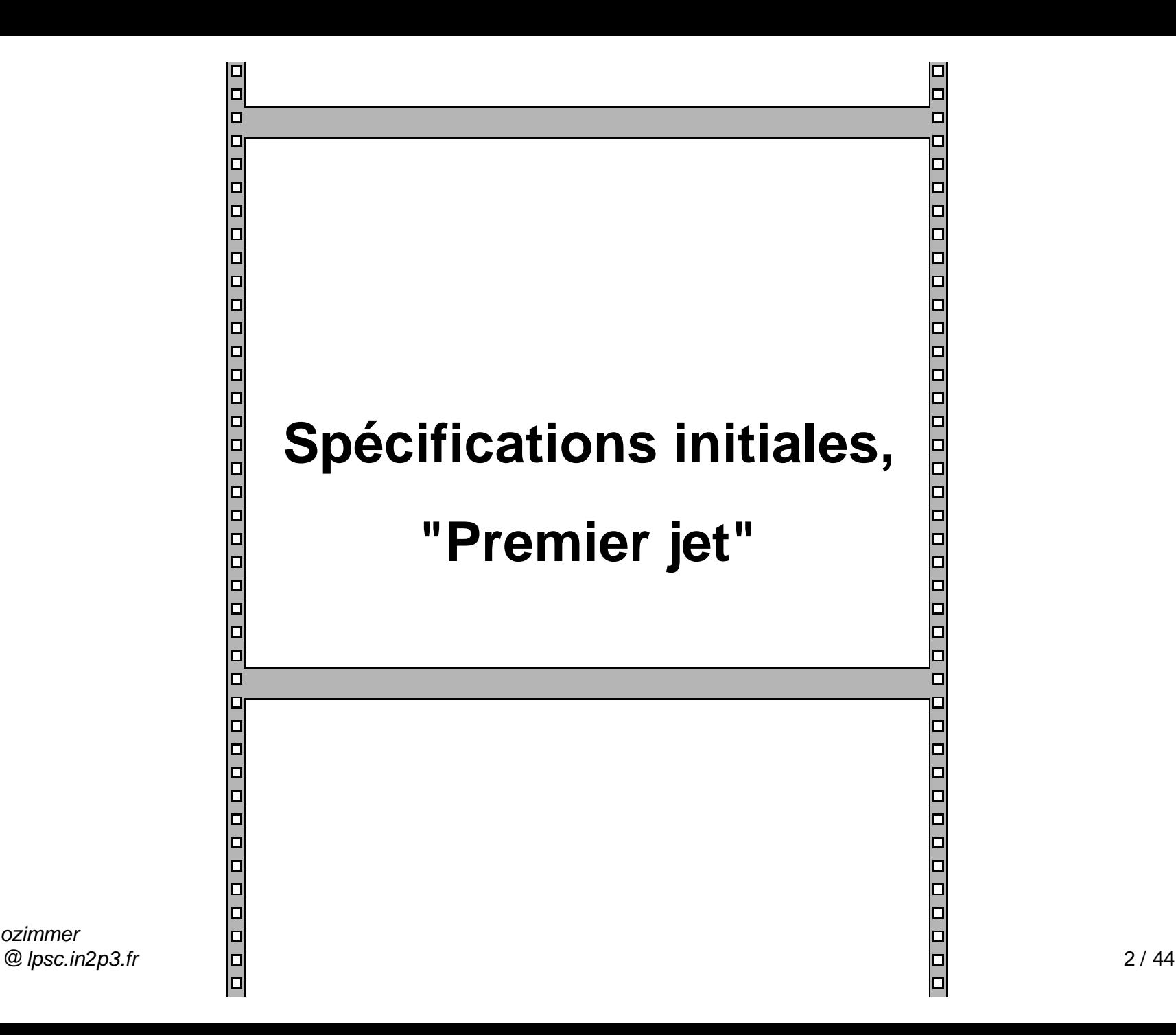

# **Une approche "actions"**

## Décomposer le fonctionnement décrit en **actions élémentaires** que l'on place dans une **machine à états finis**.

#### Approche "actions" : diagramme

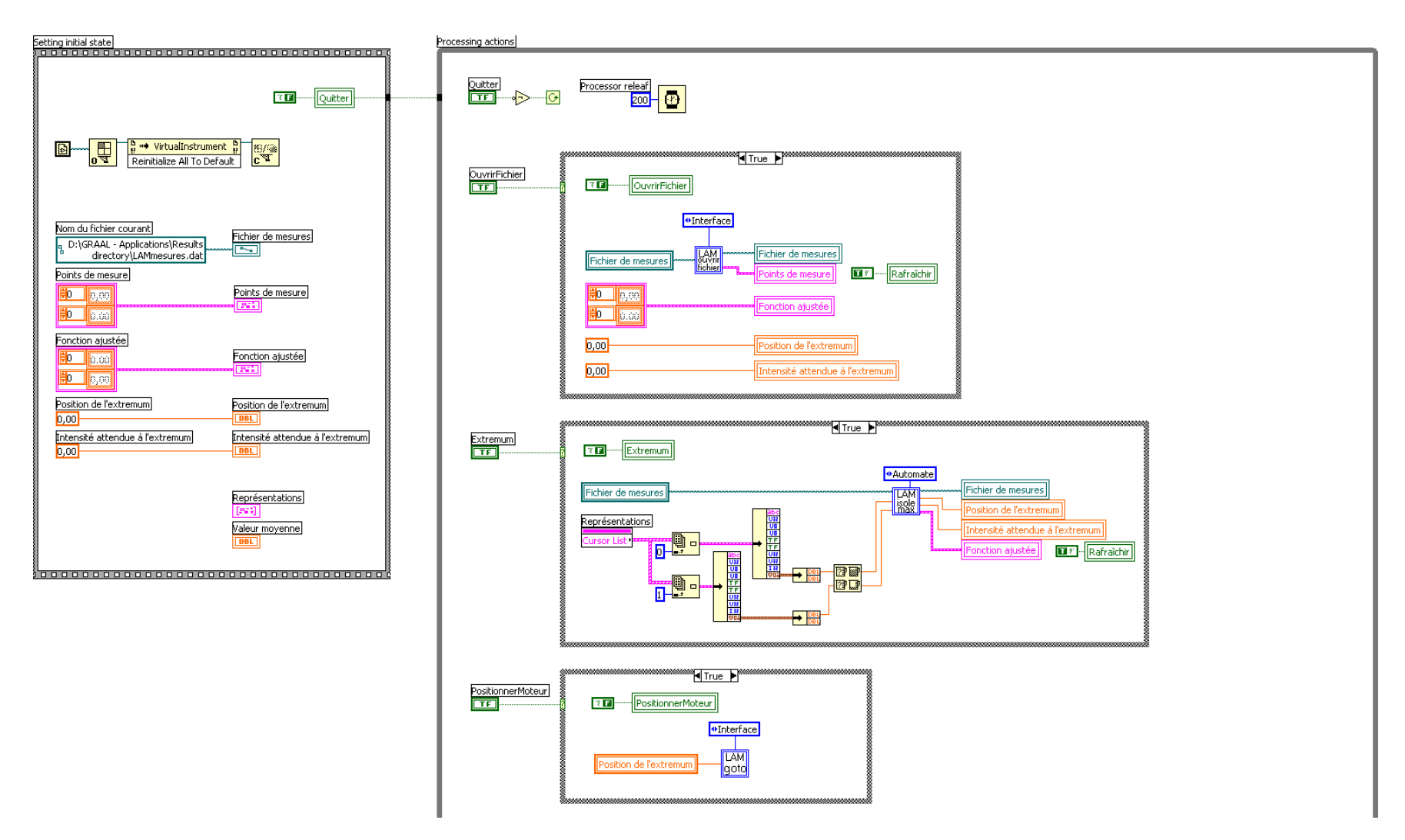

#### Approche "actions" : face avant

#### (GRAAL\LAMMain.vi)

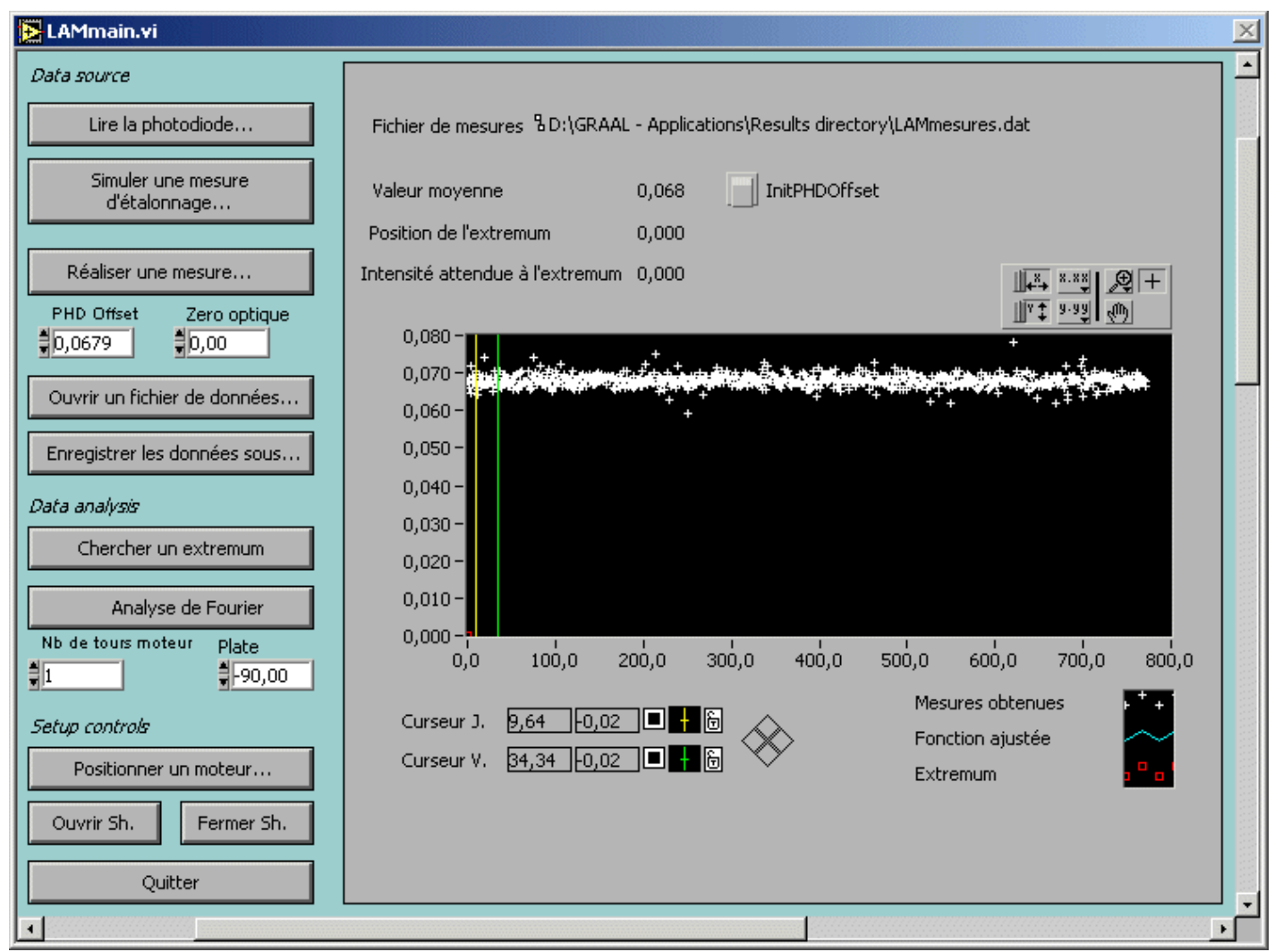

ozimmer @ lpsc.in2p3.fr

- $\rightarrow$  Le premier prototype est élaboré **rapidement** à partir de la demande
- $\rightarrow$  L'utilisateur décide lui-même de l'**orchestration** des actions
- $\rightarrow$  Les commandes disponibles sont **auto descriptives**

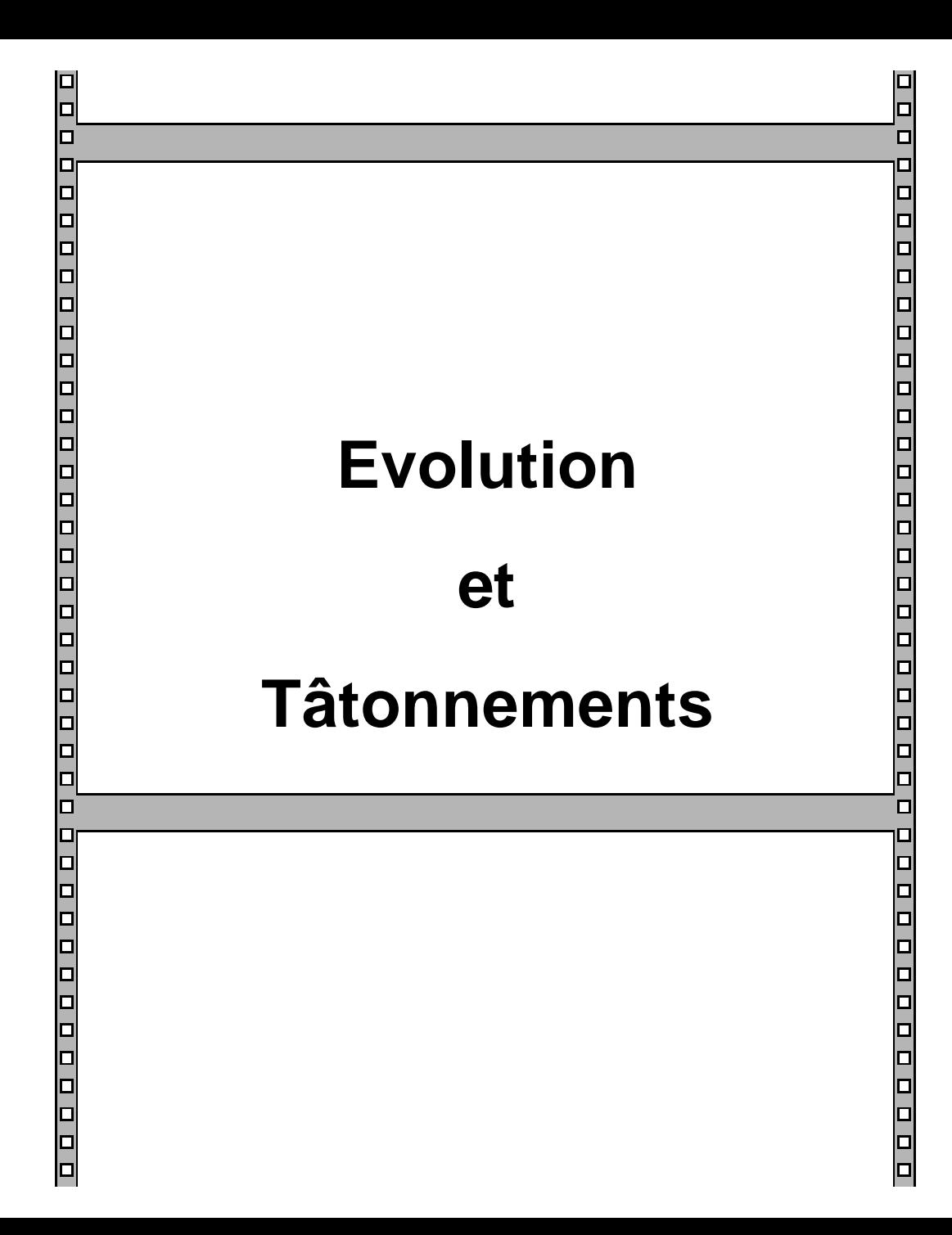

### Les spécifications…

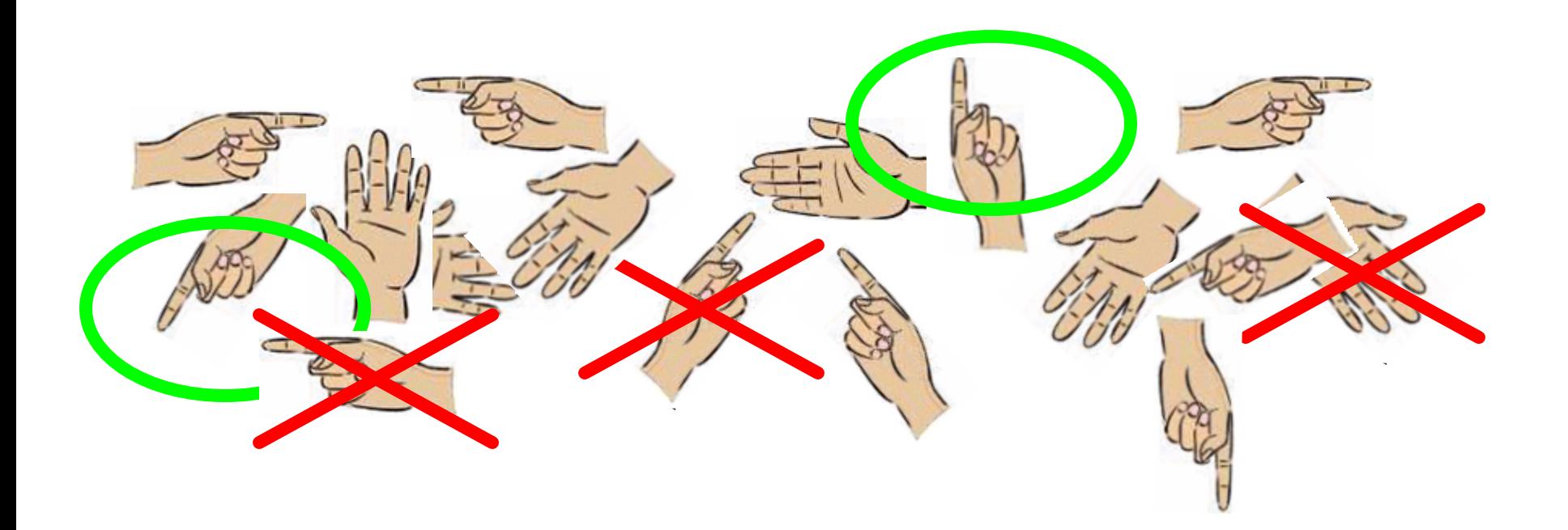

### …ne sont pas faites pour durer !

Approche "actions"

- $\rightarrow$  **Il est facile d'ajouter**, de **supprimer** ou de **regrouper** les actions élémentaires
- $\rightarrow$  La convergence vers le fonctionnement voulu est efficace
- **→** L'évolution vers une nouvelle utilisation est facile

### Approche "actions" : évolutivité

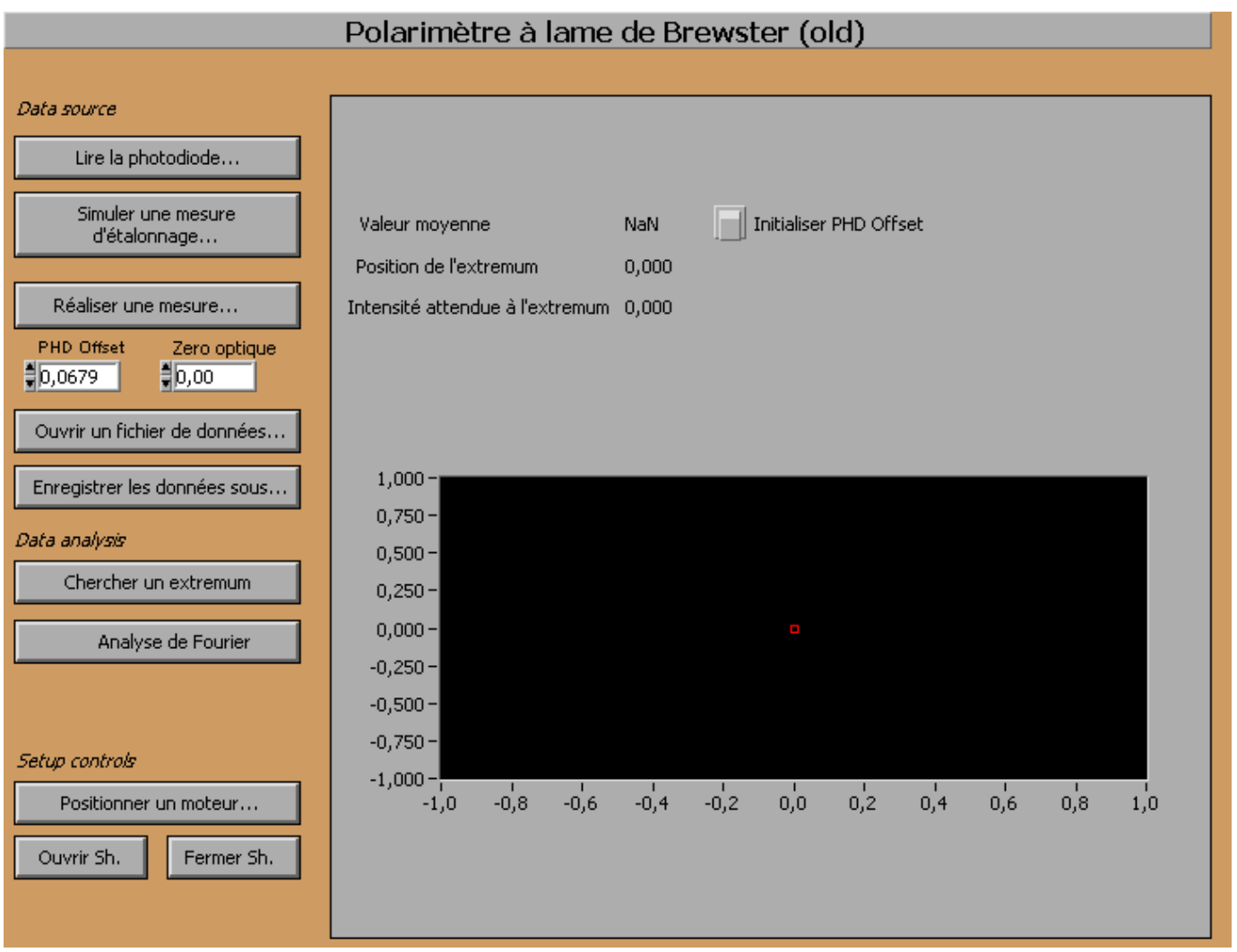

ozimmer @ Ipsc.in2p3.fr

### Approche "actions" : évolutivité

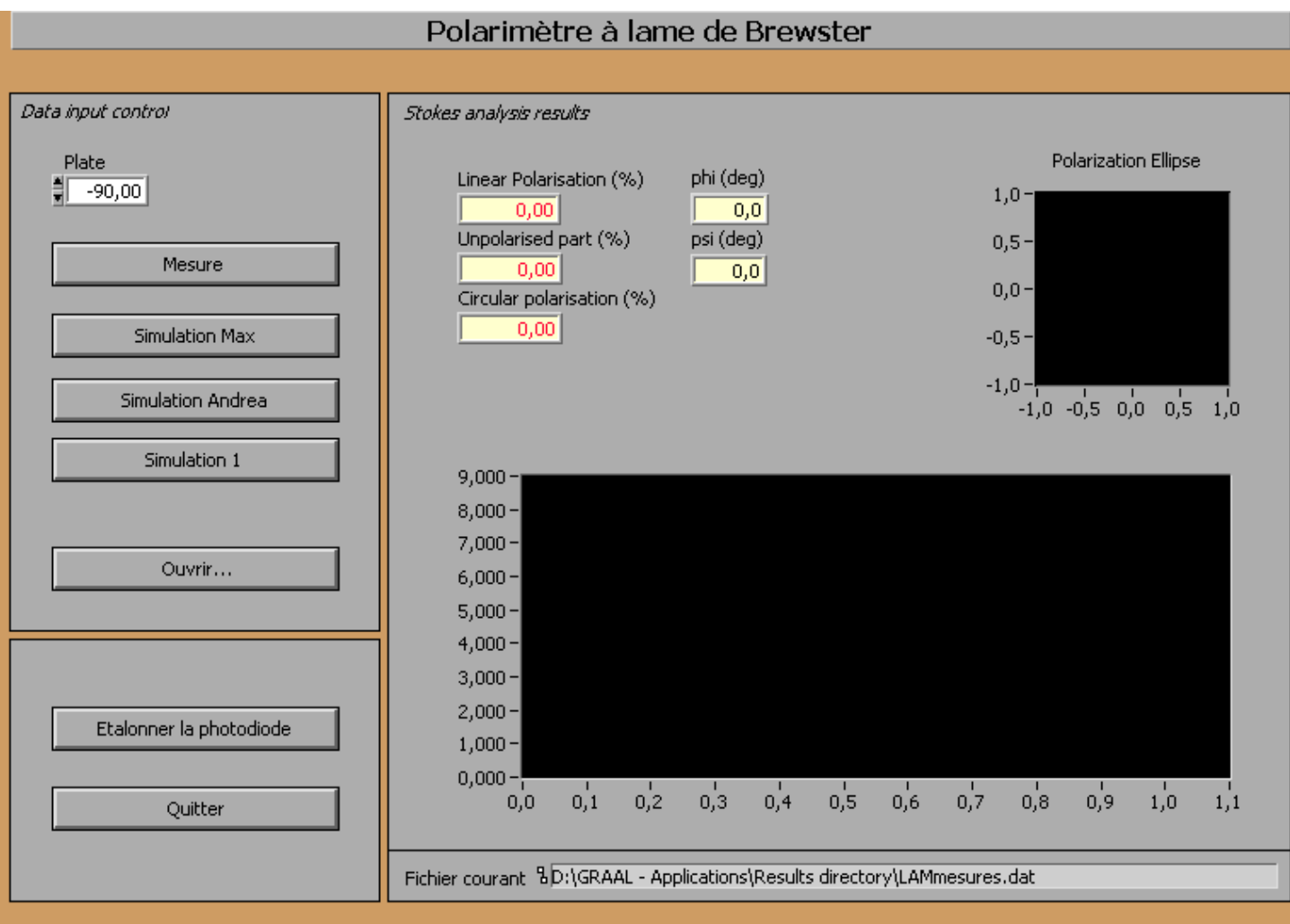

ozimmer @ lpsc.in2p3.fr

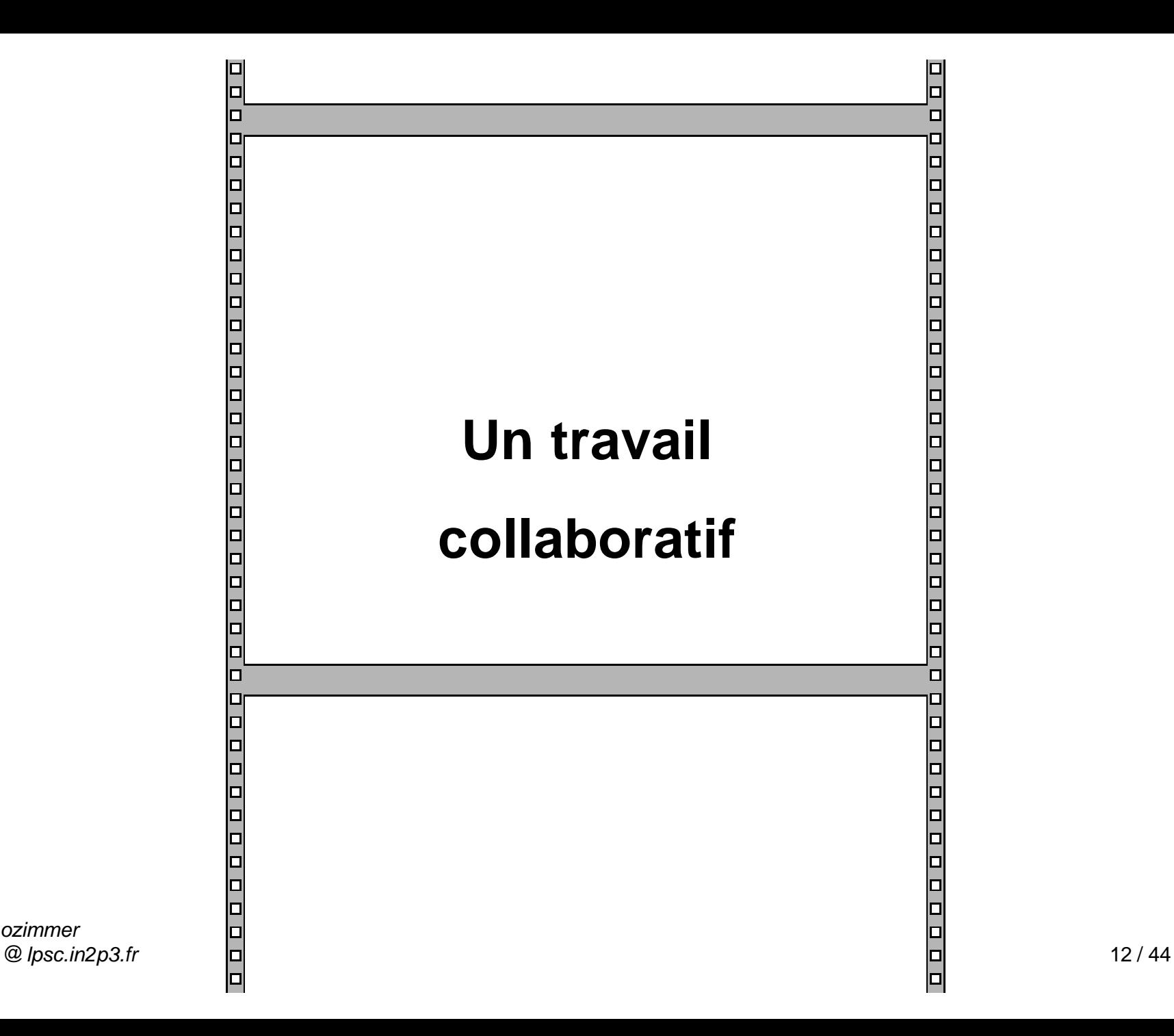

### Impliquer les intervenants

### $→$  **Convivialité** des interfaces utilisateur

Ë Possibilités d'intégrer des **formules mathématiques** dans une syntaxe proche du C

#### Impliquer les intervenants : *insertion de formules* (GRAAL\POLmes.vi)

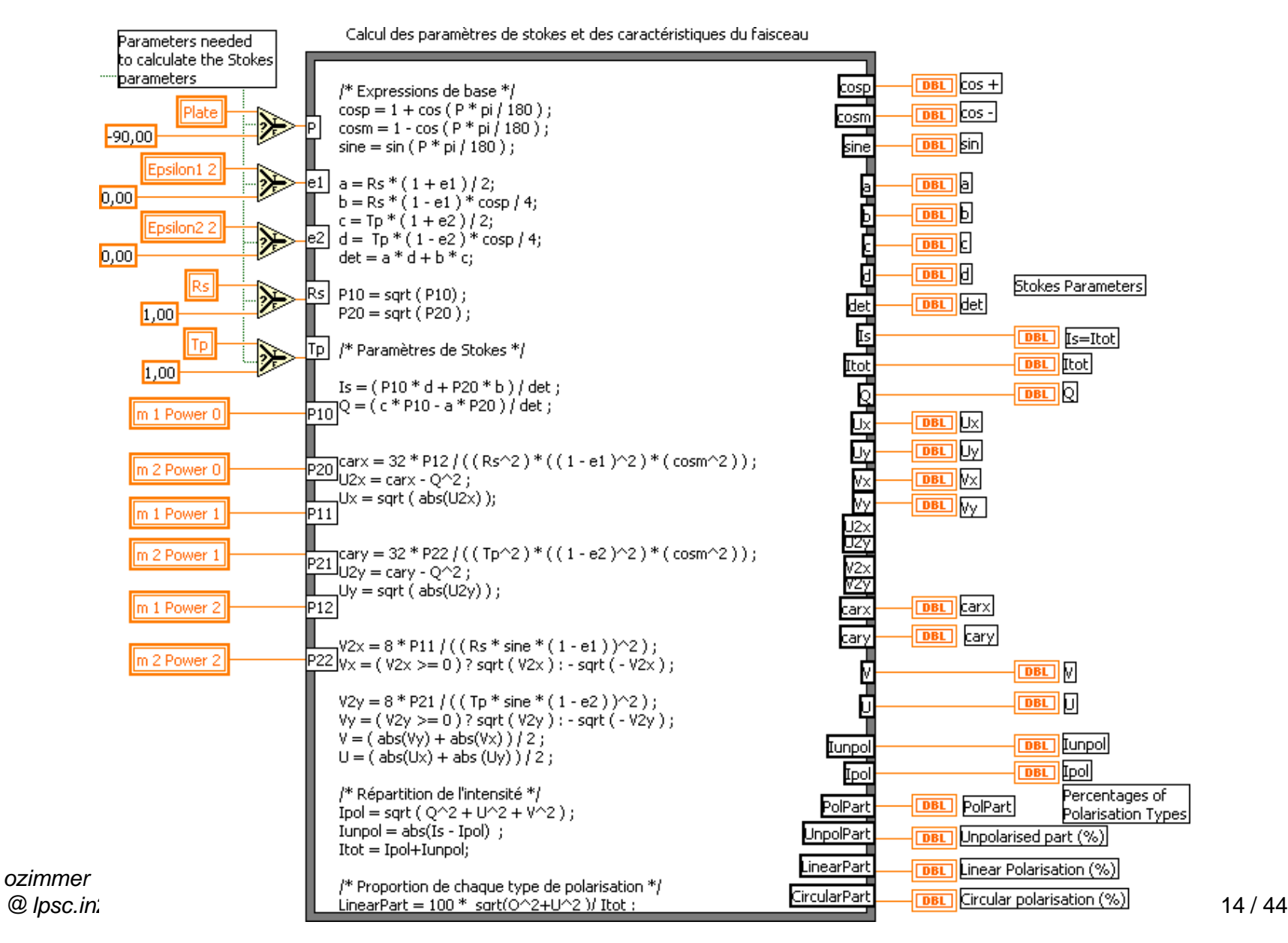

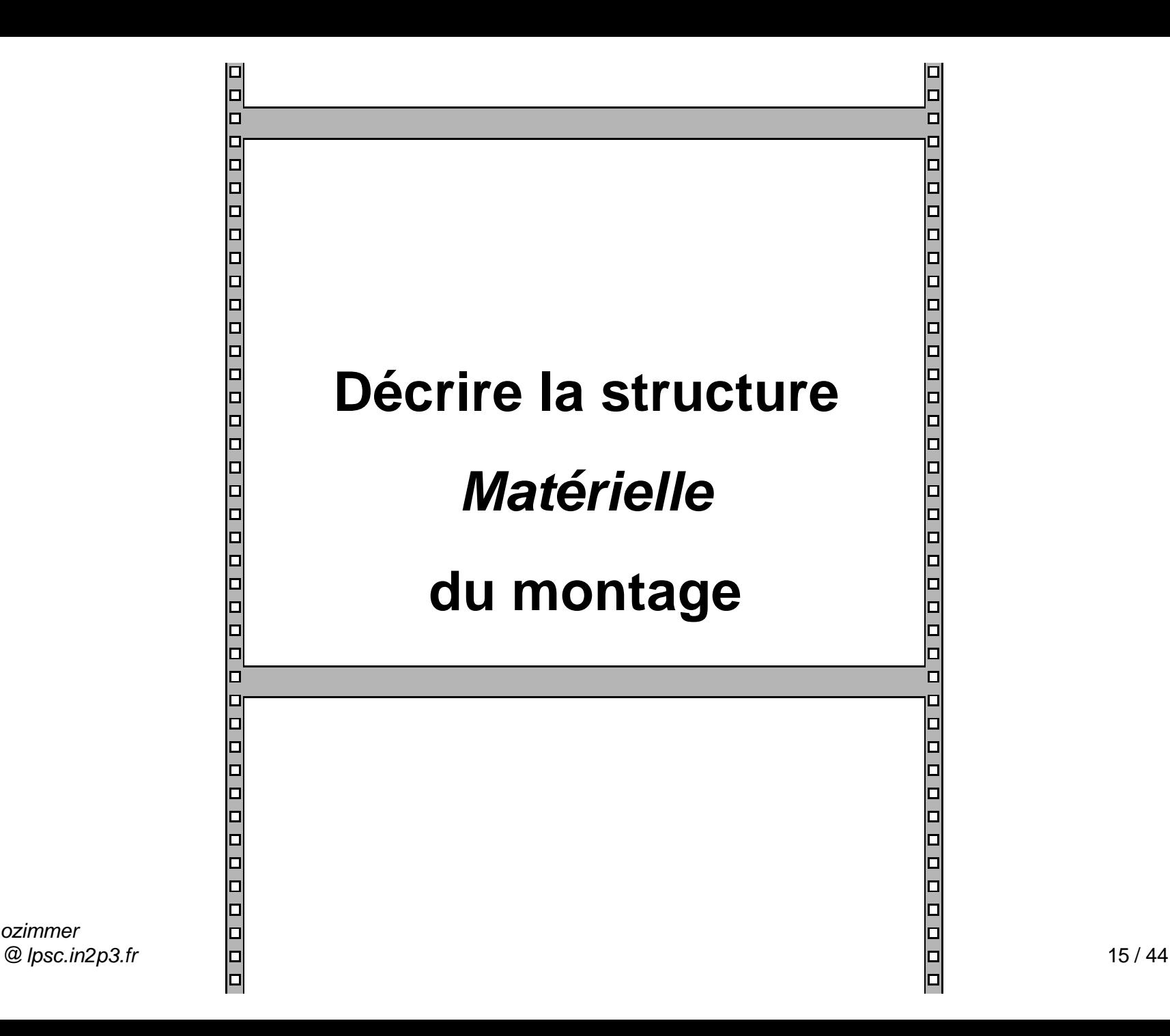

*ozimmer*

## **Une approche "Instruments"**

Pour structurer les couches de gestion de périphériques, **reproduire la structure matérielle** du montage.

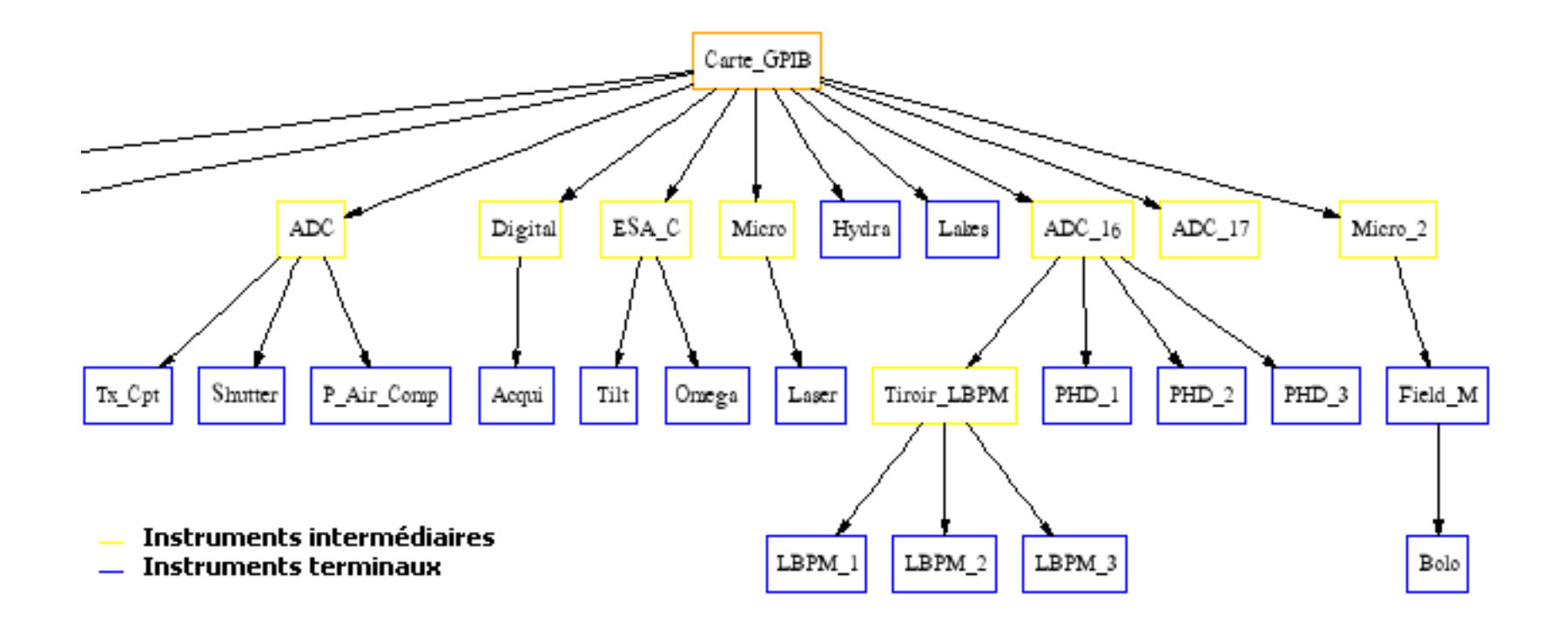

*ozimmer @ lpsc.in2p3.fr* 17 / 44

Approche "Instruments" : *structure de la couche de gestion des périph.* (GRAAL)

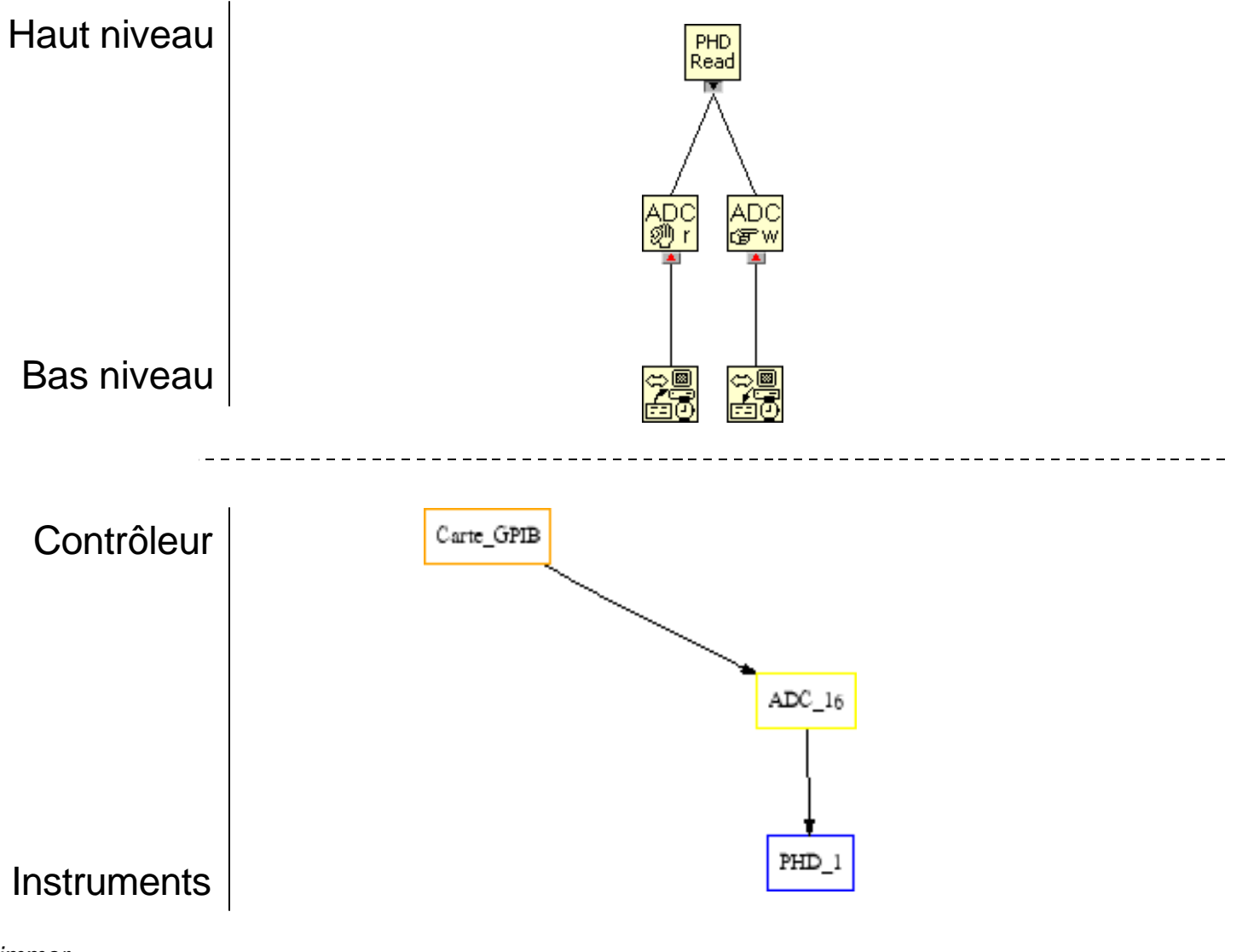

*ozimmer @ lpsc.in2p3.fr* 18 / 44

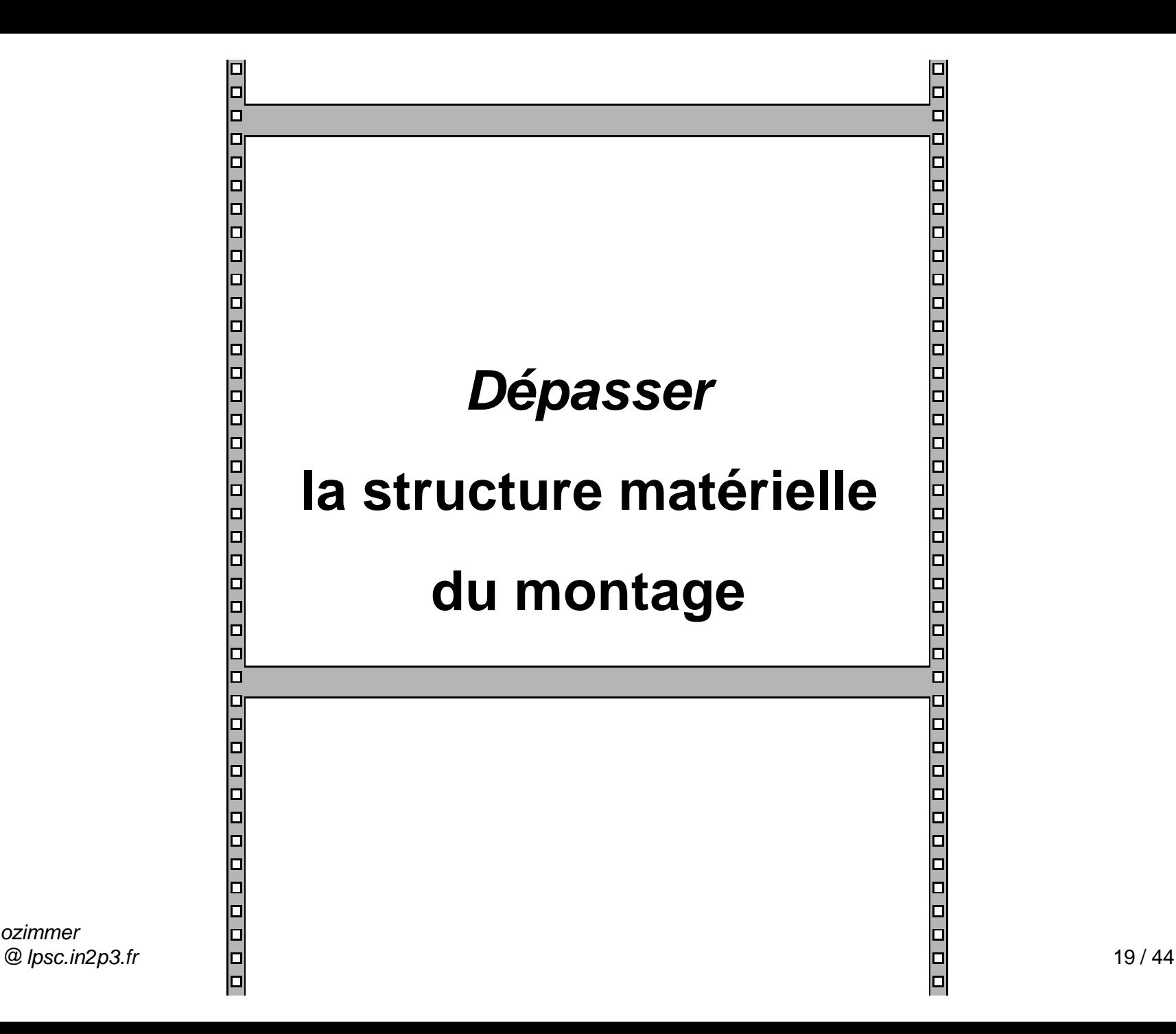

*ozimmer*

### L'instrument virtuel donne un visage aux **montages composites**

### Est-ce… un *système d'acquisition* ?

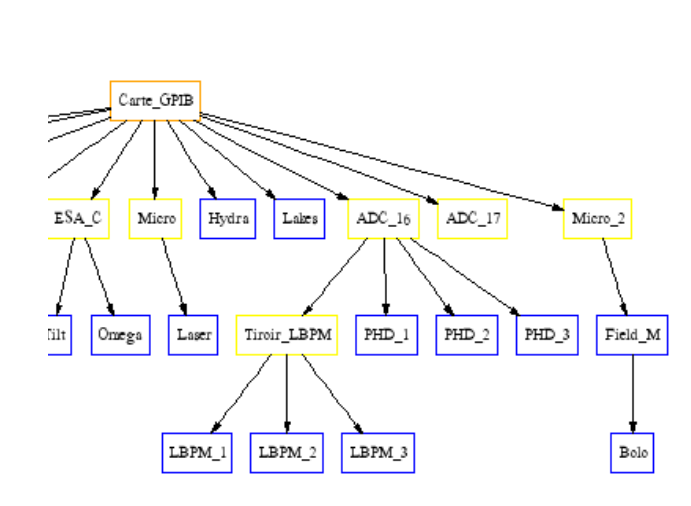

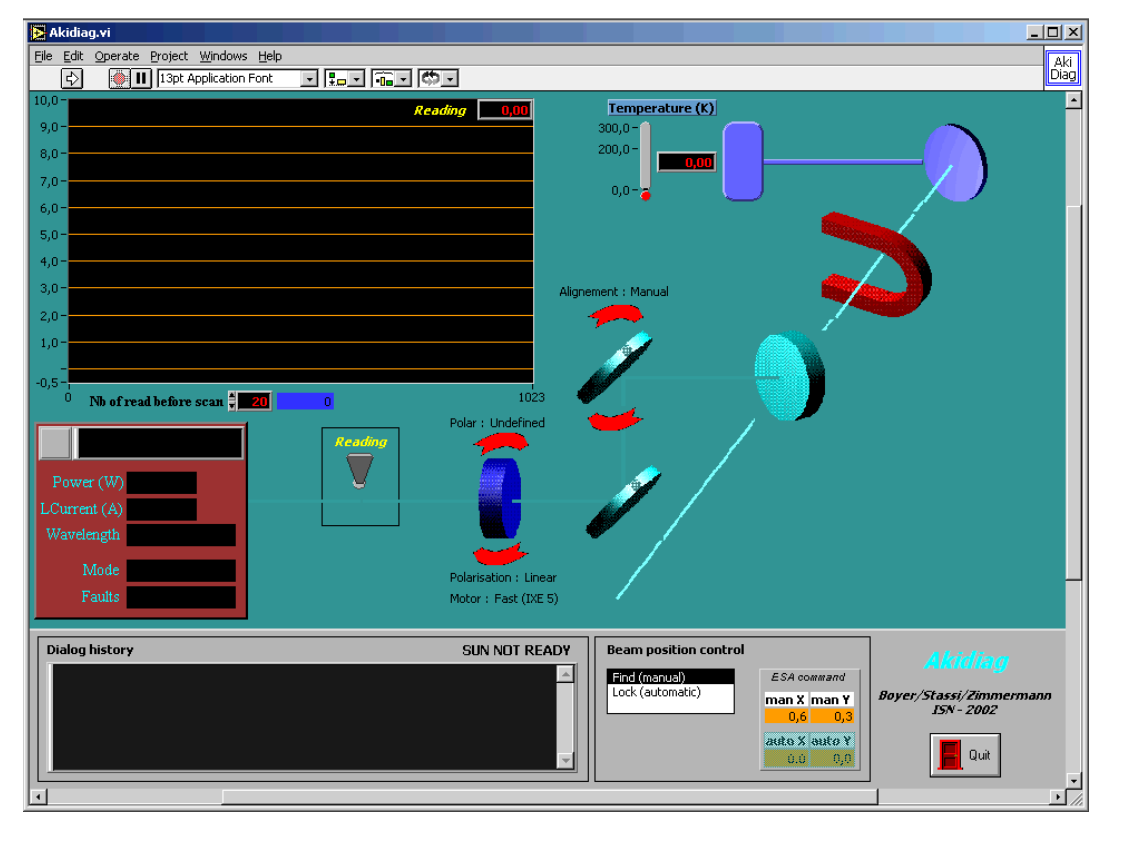

*ozimmer @ lpsc.in2p3.fr* 21 / 44

### Ou… un dispositif d'*étalonnage de lames d'onde* ?

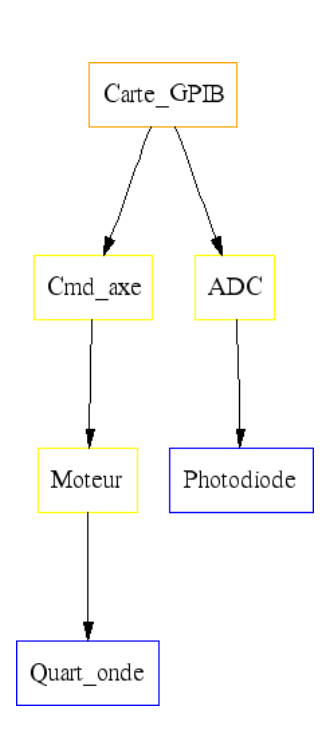

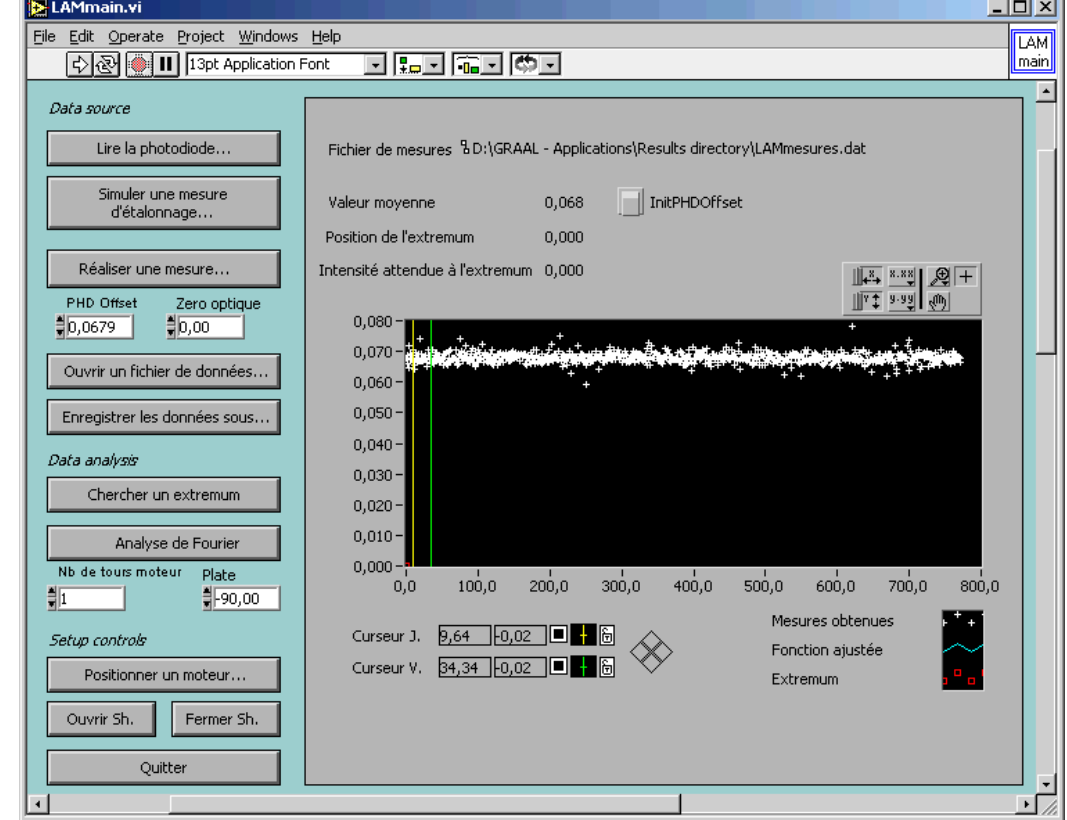

#### *ozimmer @ lpsc.in2p3.fr* 22 / 44

### Ou… un *polarimètre* ?

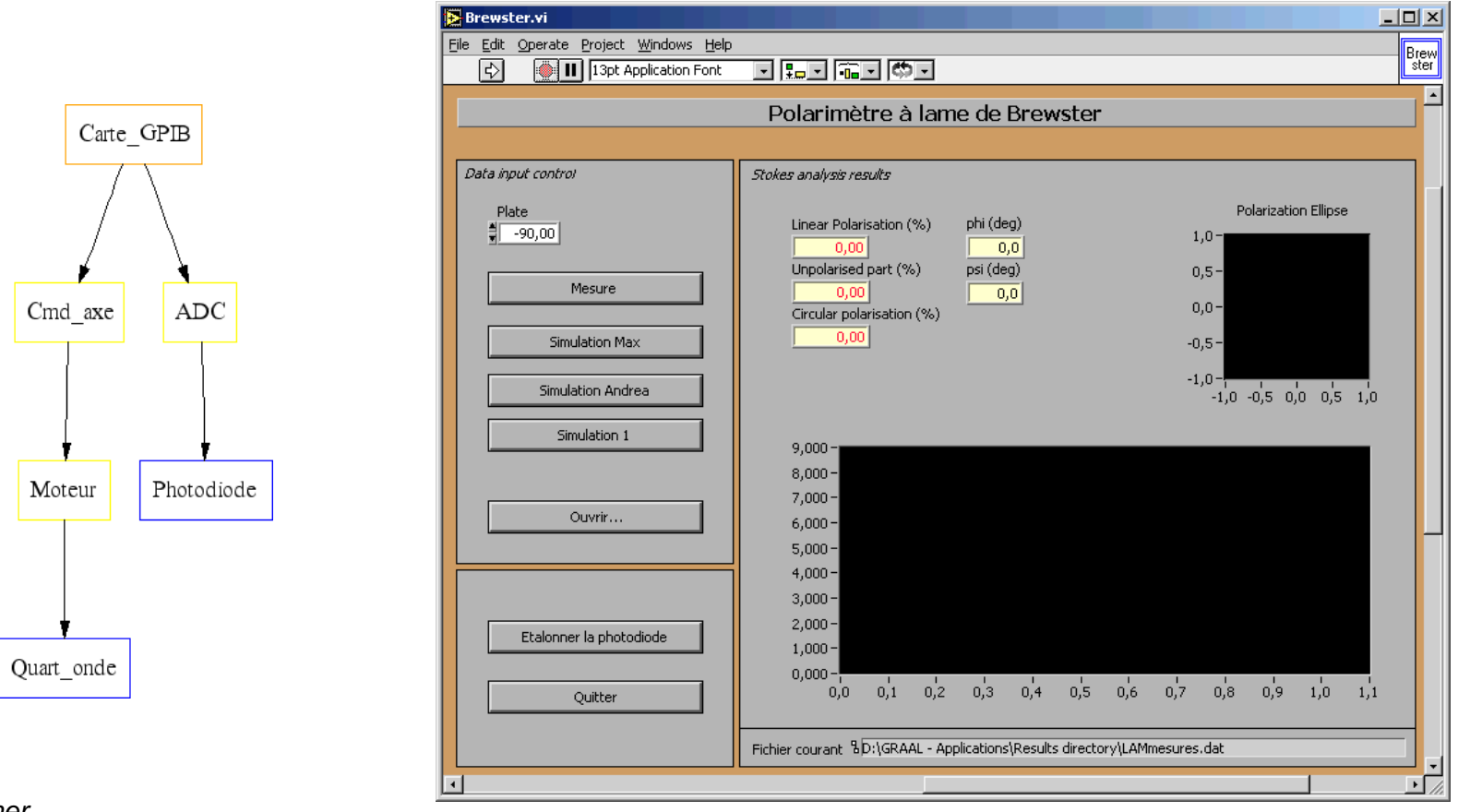

## Ë L'exploitation de **nouvelles combinaisons** instrumentales est facilitée

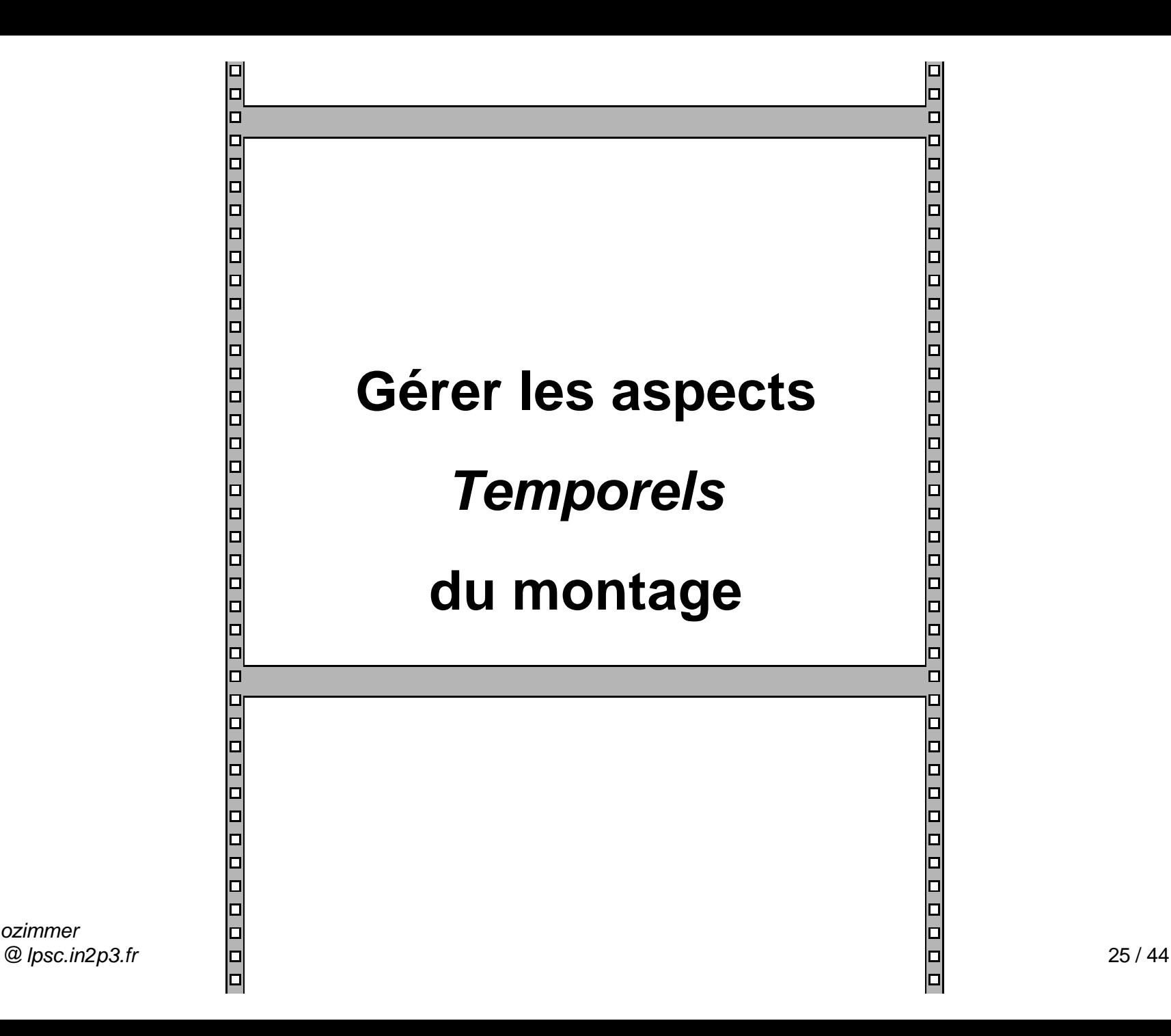

*ozimmer*

### Une application de contrôle/commande…

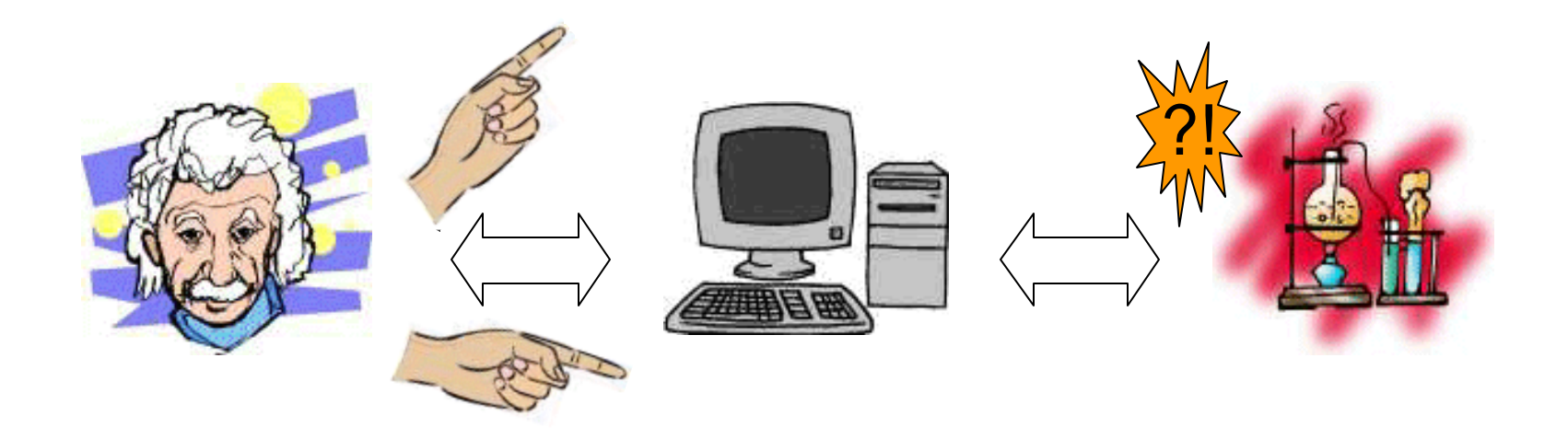

### …doit (ré)agir à temps

# **L'approche "multiprocessus"**

### Découpler les processus asynchrones à l'aide de **machine à états finis** tournant en **parallèle**.

#### Découplage des processus : *diagramme* (PLANCK\Watchdog.vi)

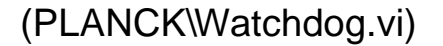

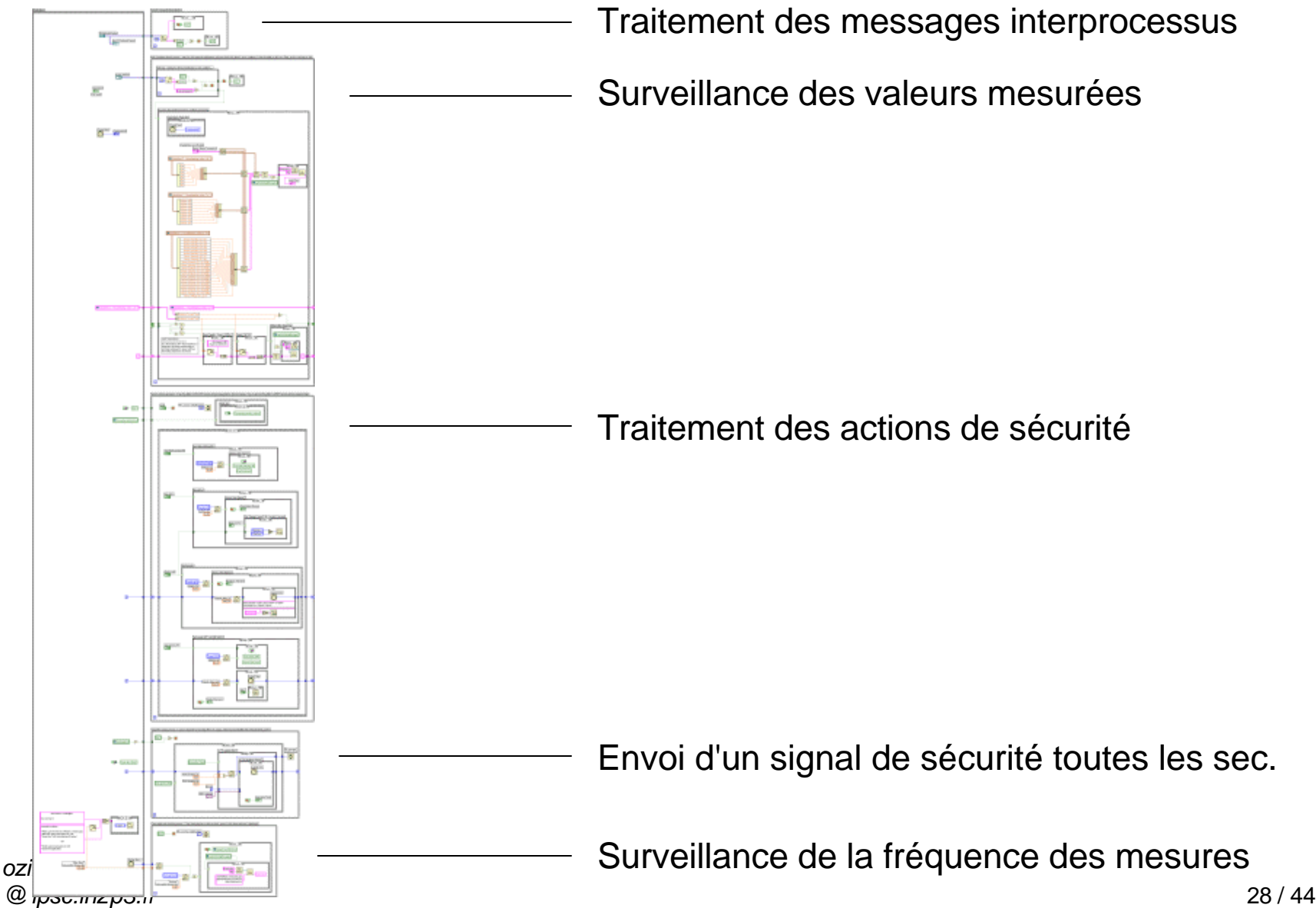

### Une syntaxe intuitive

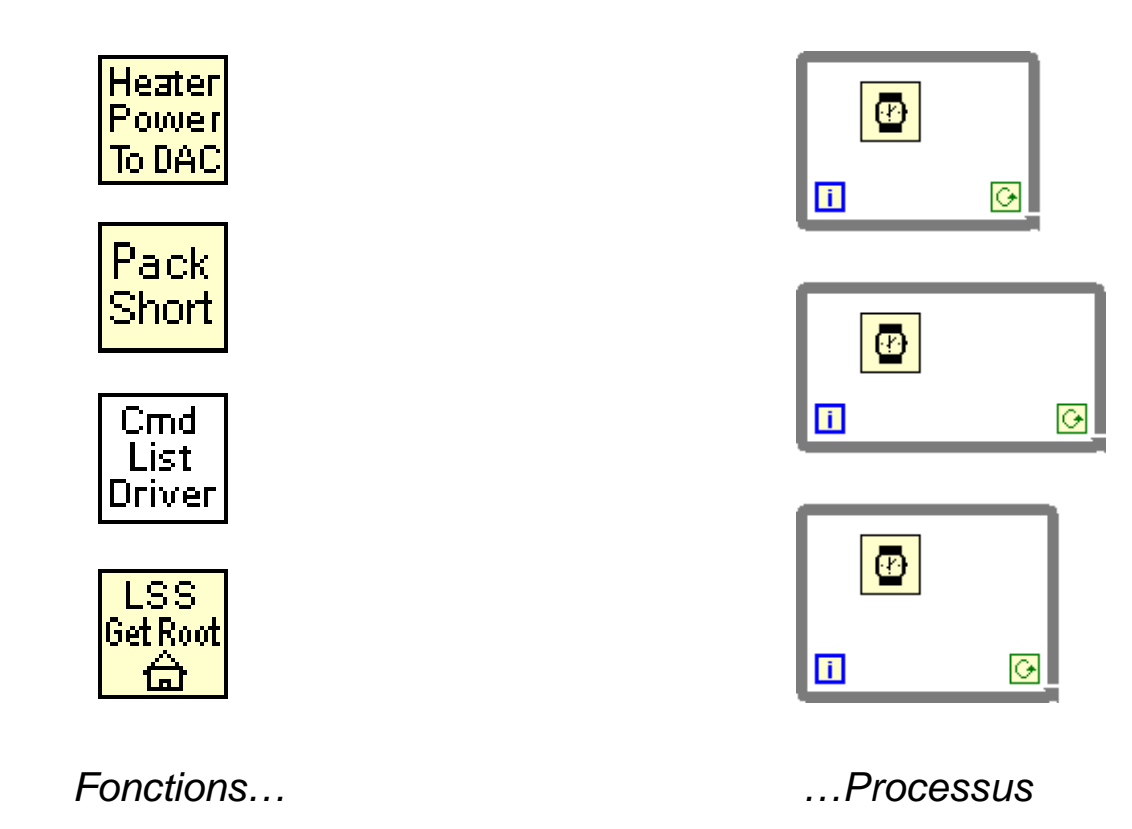

- $\rightarrow$  Les tâches concurrentes sont clairement lisibles
- **→** La réactivité est améliorée (actions, évènements…)
- Ë L'**usage des ressources** de calcul est optimisé

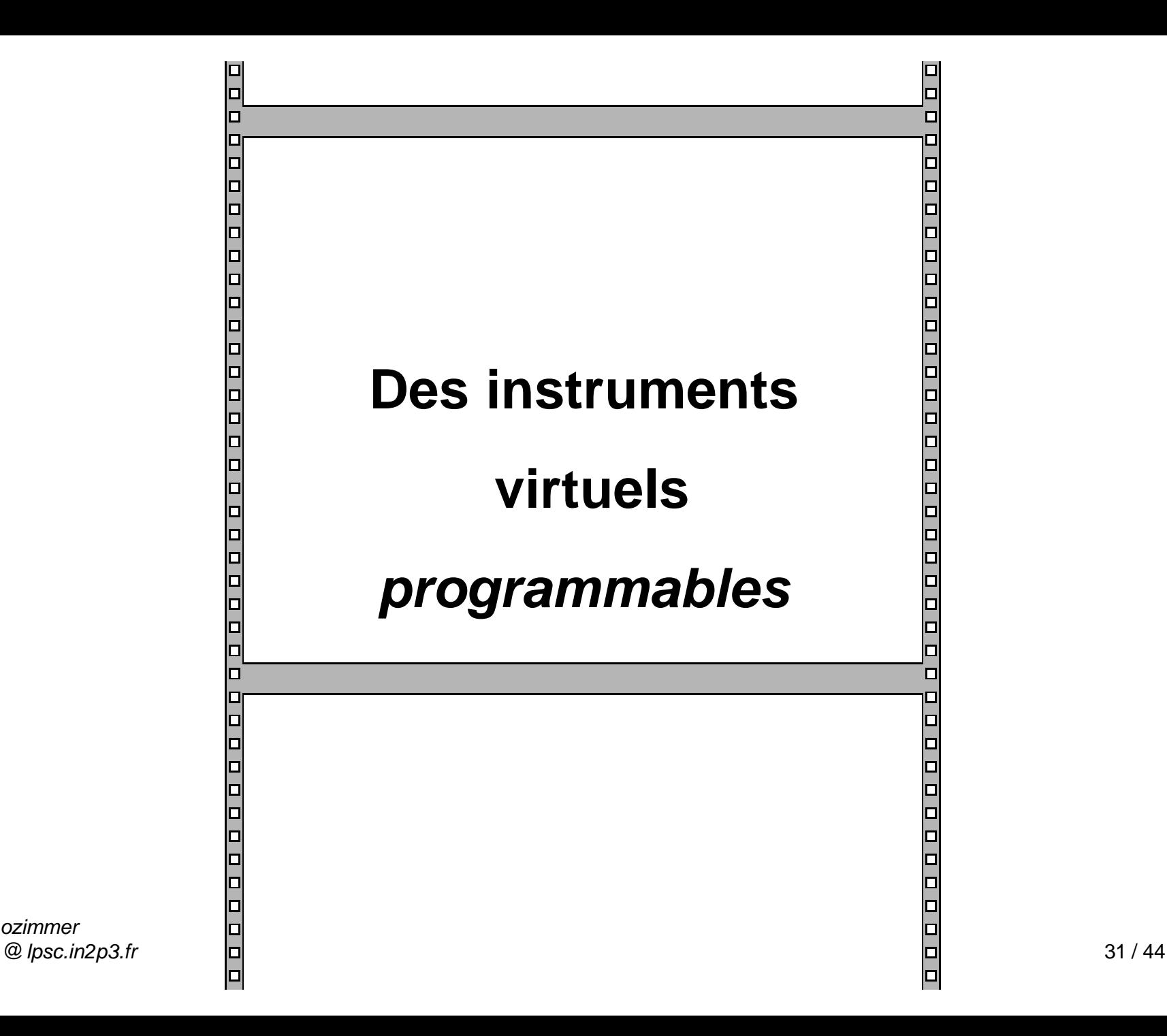

*ozimmer*

#### Des VIs "Programmables" : *Diagramme* (PLANCK)

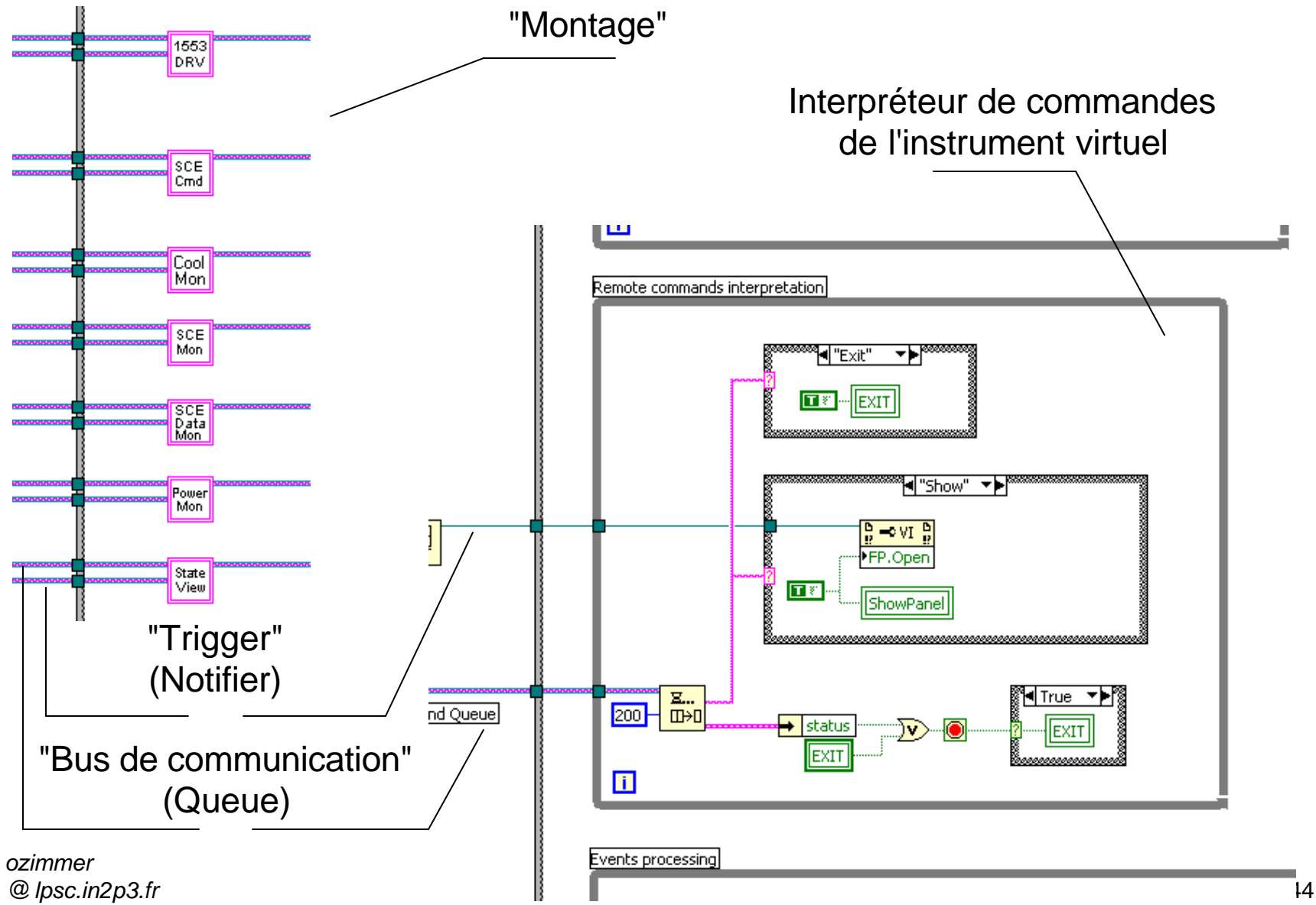

#### Des VIs "Programmables" : Un multi fenêtrage actif

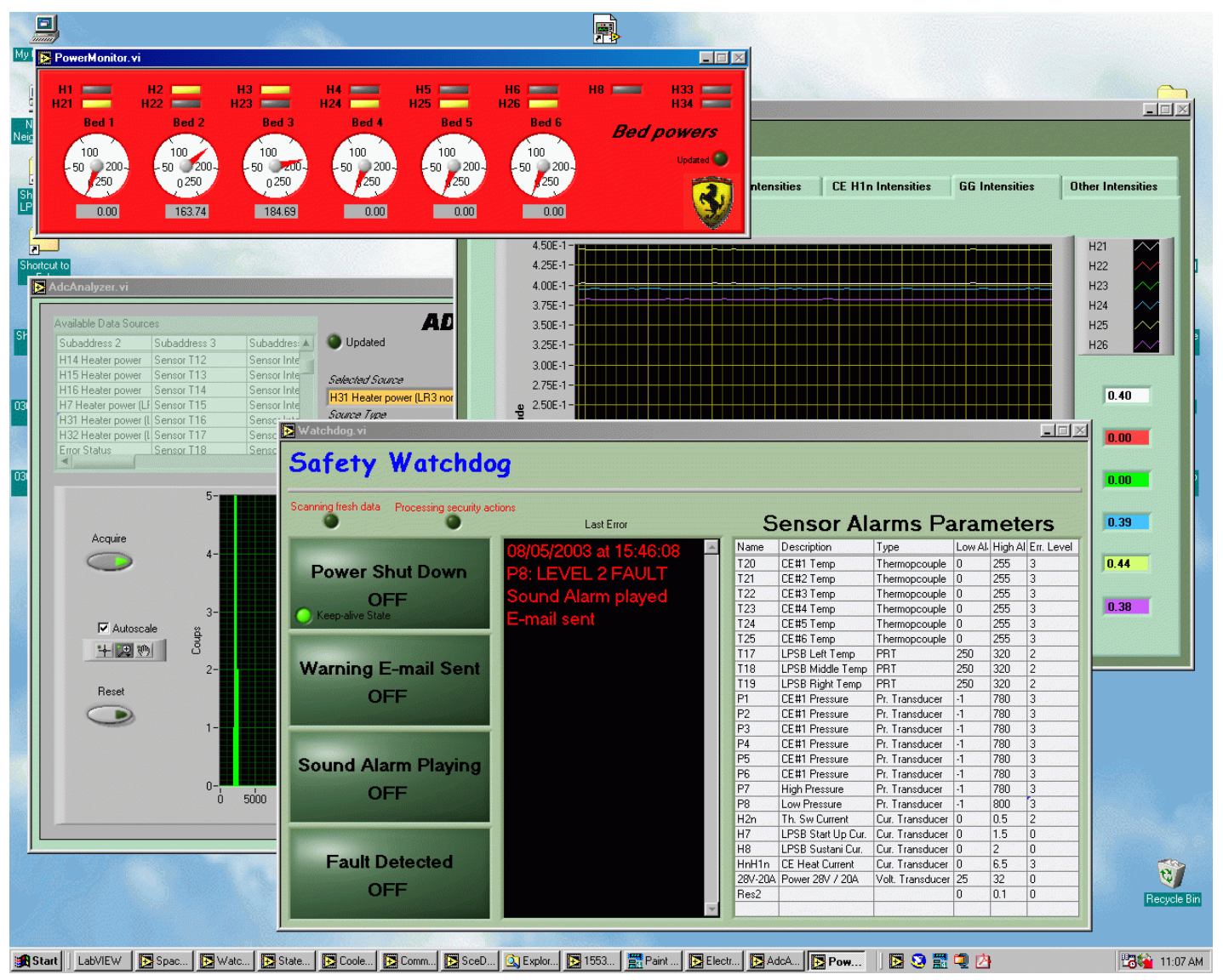

ozimmer @ lpsc.in2p3.fr (PLANCK)

#### Des VIs "Programmables" : Un multi fenêtrage actif

#### (PLANCK)

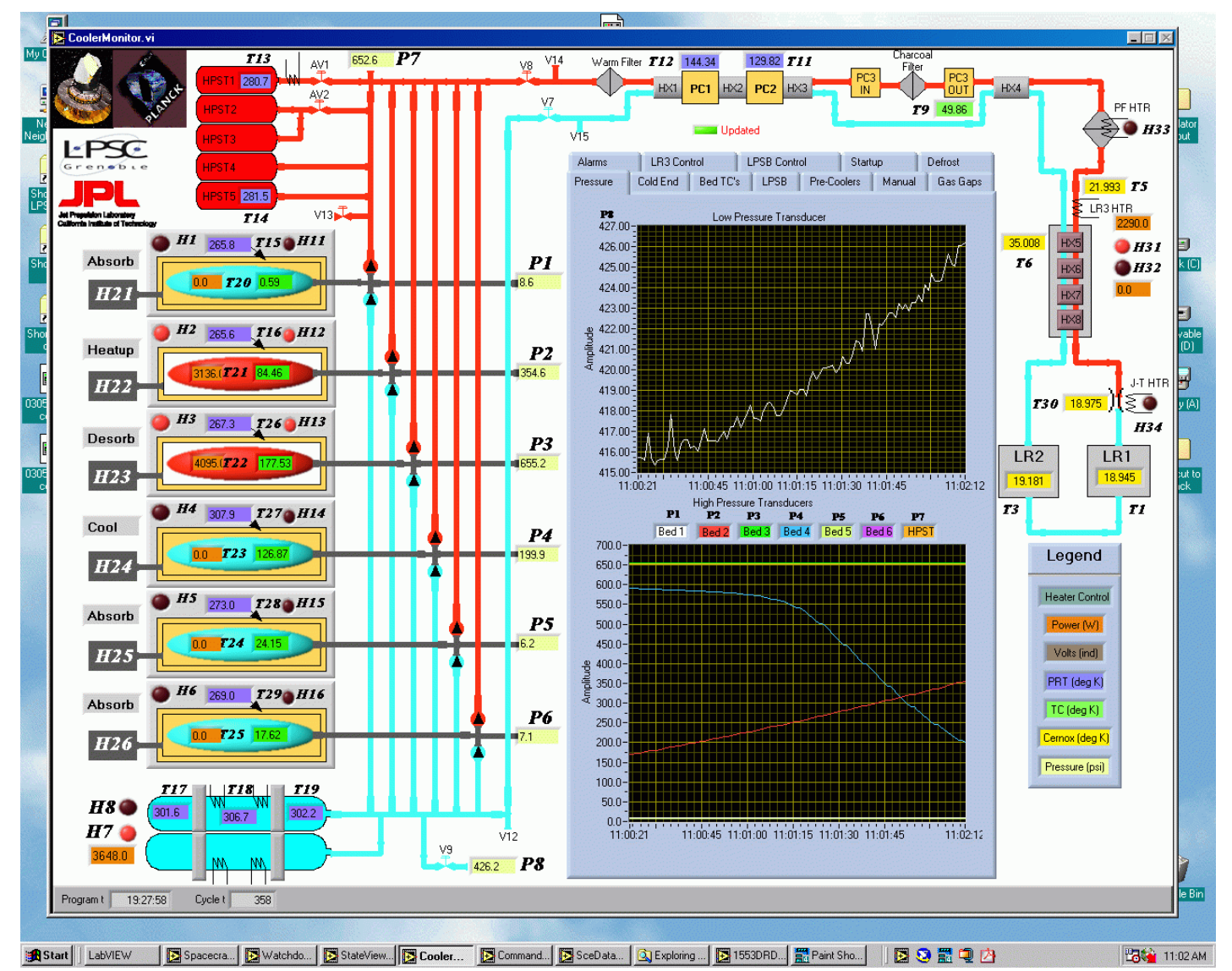

### Des VIs "Programmables" : Un multi fenêtrage actif

#### $\Box$ أها SceDataMonitor.vi  $\Box$  $\times$ My Computer Subaddress 2 | Subaddress 3 | Subaddress 4 | Subaddress 5 | Subaddress 6 | Subaddress 7 | Subaddress 8 | Subaddress 9 | Subaddress 10 | Updated  $-11 \times$ Þ **g** Subaddress 2 : Housekeeping values 1 of 4 **Spacecraft** Housekeeping<br>block number sent 22196 Operating mode status (explained) Ne<br>Neigh **Simulator** imulato<br>nutnut Error Status 10 **April 2003** Current mode Run Housekeeping block Command Status 10 number acknowledged Current state in the mode Normal Current Healthcheck Test Number 0 Setup command Word 2 Þ 5 beds Healthcheck Test Status (a) 30 4 beds Flow calculated 21356 ATE Power Healthcheck Test Status (b) 30 Beds status (explained) Error Status (explained) Current cycle duration 667.00 Command Word 23  $-$ Write Error<br>28 volts Error Bed 1 state Absorb Operating mode status 44 Panel  $\Box$ E Word  $24 \overline{0}$ Bed 2 state Heatup Beds status (a) 318062 **DAC Error** Planck (C Synoptic pictures Word 25 ADC Busy Error Bed 3 state Desorb Beds status (b) 65 ADC Timeout Error Lobt: Relative Current Time High Data Fixed heaters status 3142  $\blacksquare$  $\blacksquare$  $\times$ CommandsDialogue.vi **Betrieval** 一 ⊡ H11 Heater power  $0.00$ horl  $\nabla$  1553 subaddresses Removable<br>Disk (D) H12 Heater power 3136.00 1: ARE YOU ALIVE H13 Heater power 4095.00 **V** Cooler view E  $\mathbf{F}$ 4: GO TO READY H14 Heater power  $0.00$ WARNING!  $5.60$  TO BUN  $\Box$  Electronics monitor 6: GO TO SHUTDOWN 0305 H15 Heater power  $0.00$ Floppy (A) PATCH LOOKUP TABLE command uses the 1553 image of the current Multi-chanel **GO TO HEALTCHECK** H16 Heater power  $0.00$ EXIT HEALTCHECK SCE lookup table as an implicit argument. Analysis SET INITIAL BED STATES E H7 Heater power (LPSB) 3648.00 : DIAGNOSTIC EXPERT COMMANDS Press button below to configure it properly.  $\Box$  Power monitor  $\Box$ H31 Heater power (LR3 nominal) 2086.00 GO TO NORMAL OPERATION 1305 Shortcut t<mark>e</mark><br>Planck **▽** State diagram H32 Heater power (LR3 redundant)  $0.00$ 13: EXIT NORMAL  $H<sup>2</sup>$ 15: REMOVE BED EXIT 16: GO TO INITIAL LOOKUP TABLE **Time values (explained)** 7: PATCH LOOKUP TABLE Configure Table... 18: DUMP LOOKUP TABLE Relative Current Time 5576334251 19: DUMP HOUSEKEEPING 20: MEMORIZE LOBT Memorized Time  $\overline{0}$ 21 : READ MEMORIZED LOBT 22: SET LOBT SYNCHRONIZATION 23: SYNCHRONIZE LOBT StateView.vi 24 : CHANGE EEPROM BASE ADRESS PATCH SOFTWARE State view : SOFTWARE RAM TO EEPROM **BOOT** Ŧ Updated<sup>0</sup> **INIT** Add Wait time (ms) **Committee 100** Auto-Send after Add ? Current Sequence **Monitoring** Healthcheck ⋤ No. SA Label Wait time [ms] **READY** SHUTDOWN Defrost Conditioning  $\mathbf{c}$ Norma. **RUN** Load... Add... Randomize Save as... Auto-Clear after Send ? Send Clear Recycle Bir Spacecra... EVatchdo... B StateView... B CoolerMo... B Comma... B SceData... Q Exploring ... B 1553DRD... E Paint Sho... Start LabVIEW 图3.雷电内 **BOOK** 10:59 AM

ozimmer @ lpsc.in2p3.fr

#### (PLANCK)

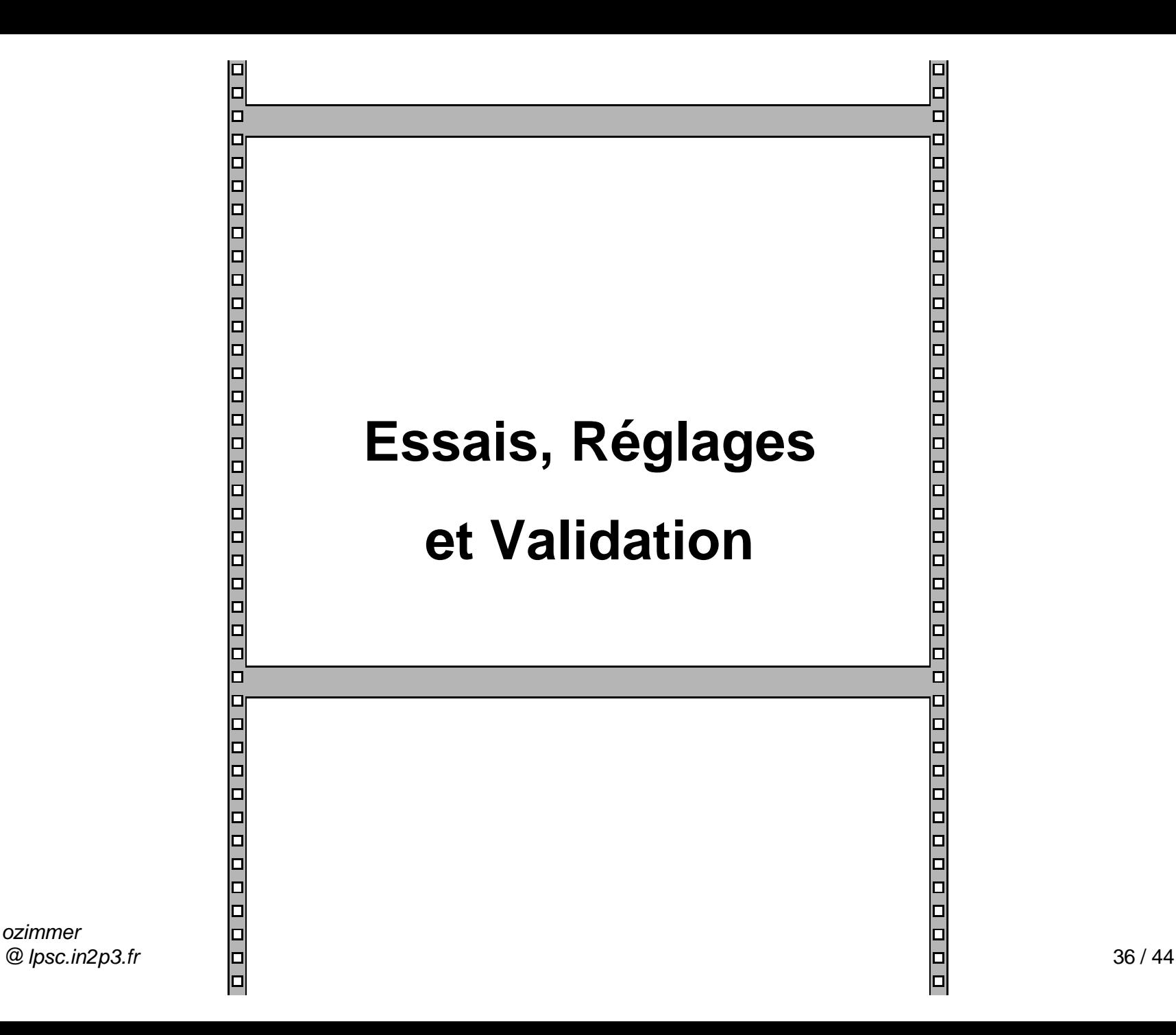

## **Intégrer des terminaux de test** à tous les niveaux pour fiabiliser le code.

#### Réglages et validation : *ajustement d'un correcteur PID* (GRAAL\2DPosRegXPid.vi)

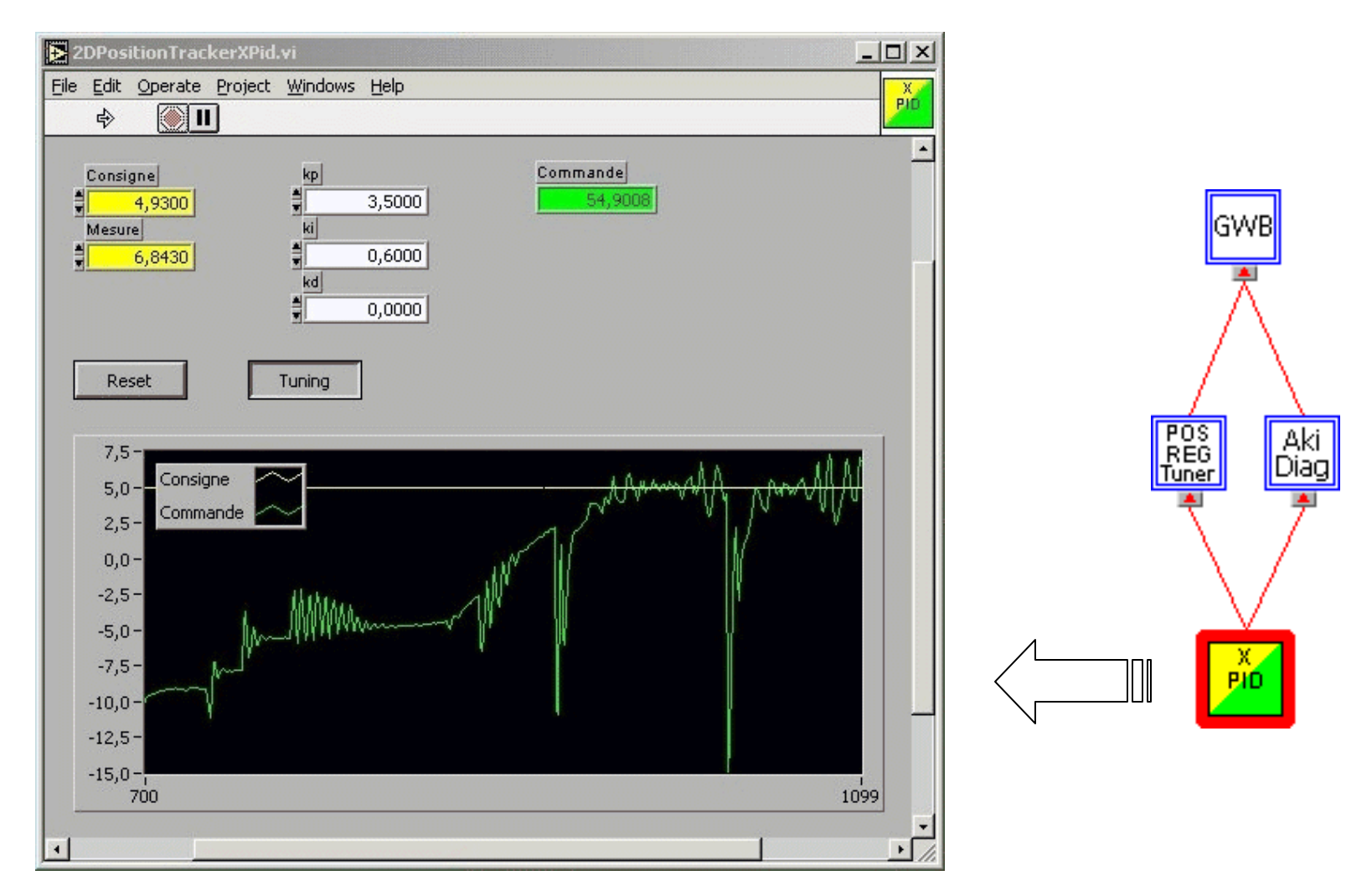

*ozimmer @ lpsc.in2p3.fr* 38 / 44 L'interface graphique associée à chaque module facilite :

- **→** Les essais logiciels et matériels
- $\rightarrow$  Les opérations de **réglage**
- $\rightarrow$  La **validation** des fonctionnalités

# Résumons…

Approche "actions"  $\rightarrow$  spécifications et évolutivité Convivialité, maths  $\rightarrow$  implication des intervenants Approche "instruments"  $\rightarrow$  gestion matérielle structurée "Instruments virtuels"  $\rightarrow$  exploitation de nouvelles configs. Multi processus  $\rightarrow$  réactivité

Communication inter proc.  $\rightarrow$  des VIs "programmables"

Permanence de l'IHM  $\rightarrow$  réglages et validation facilités

# Des modèles de développement sous-jacents

# Intégration de grands ensembles instrumentaux

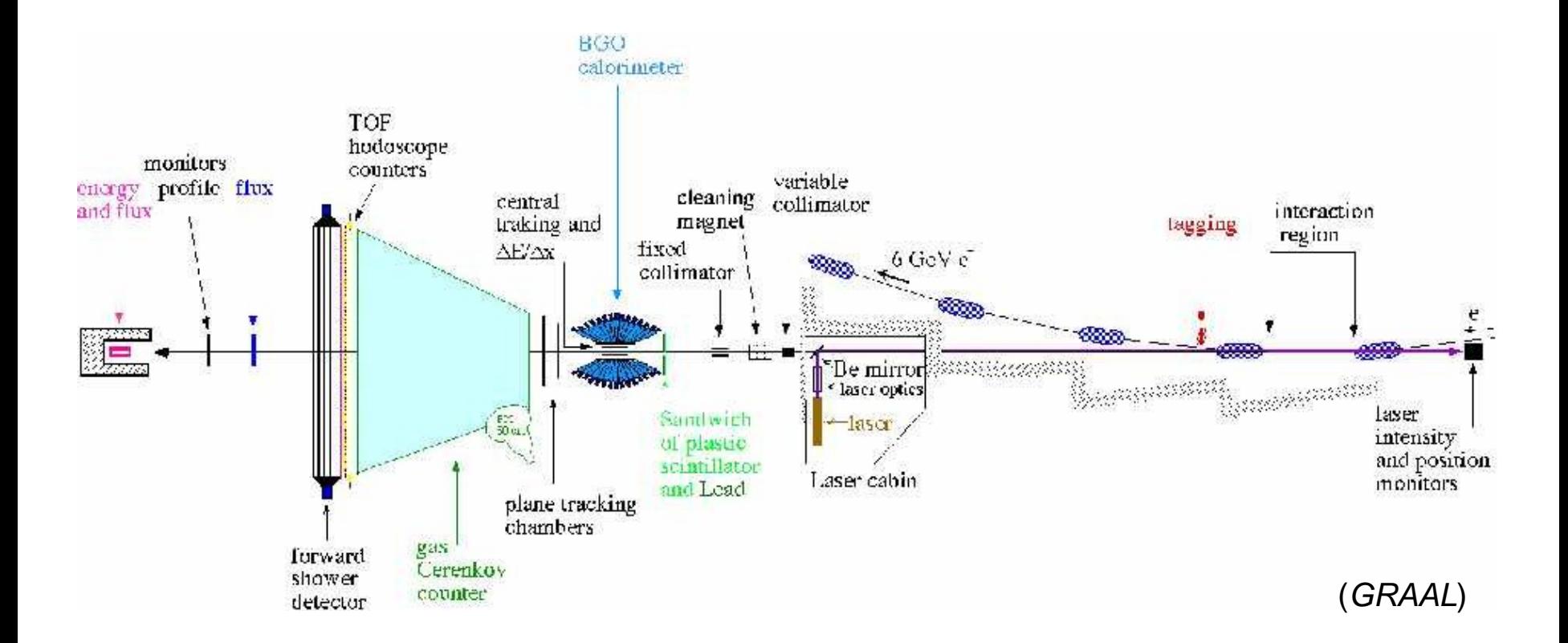

# Développement itératif d'accompagnement de la recherche

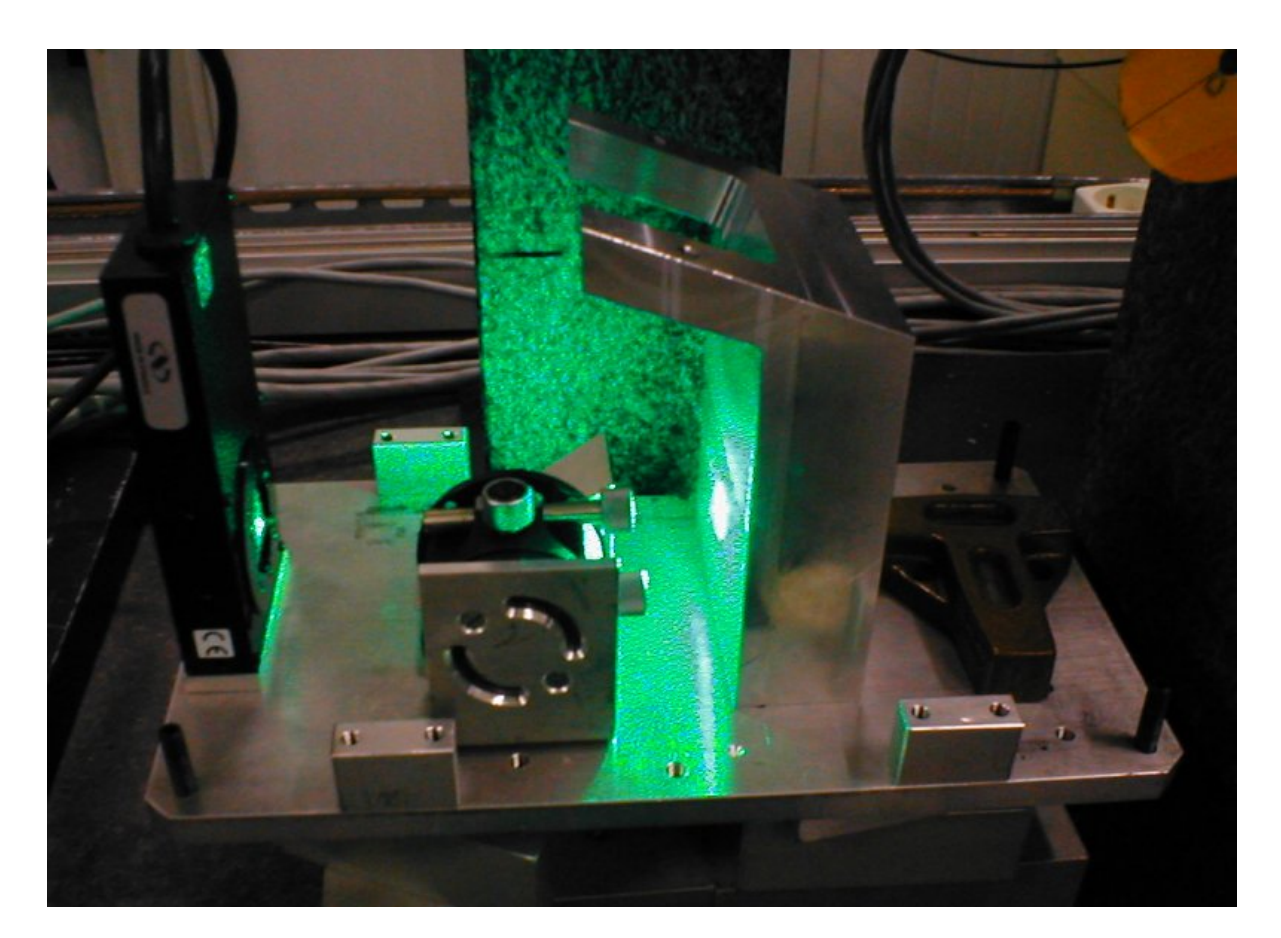

(*GRAAL*)

*ozimmer @ lpsc.in2p3.fr* 43 / 44

# Développement itératif d'accompagnement… du dvp. !

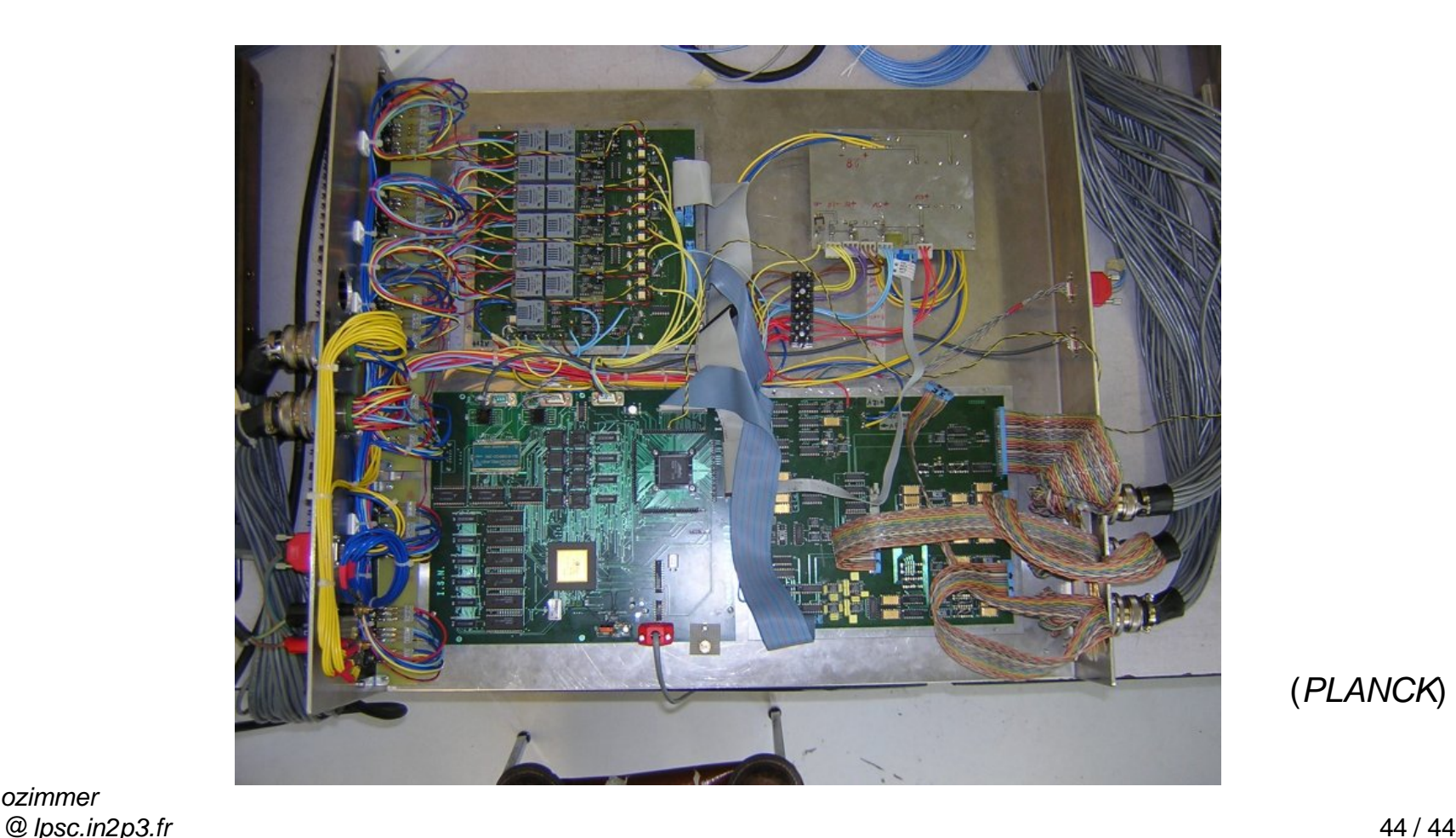

(*PLANCK*)

*ozimmer*